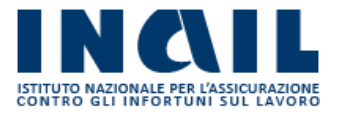

# A.L.P.I. ONLINE

Manuale Intermediari

Versione 1.0

## **INDICE DEL DOCUMENTO**

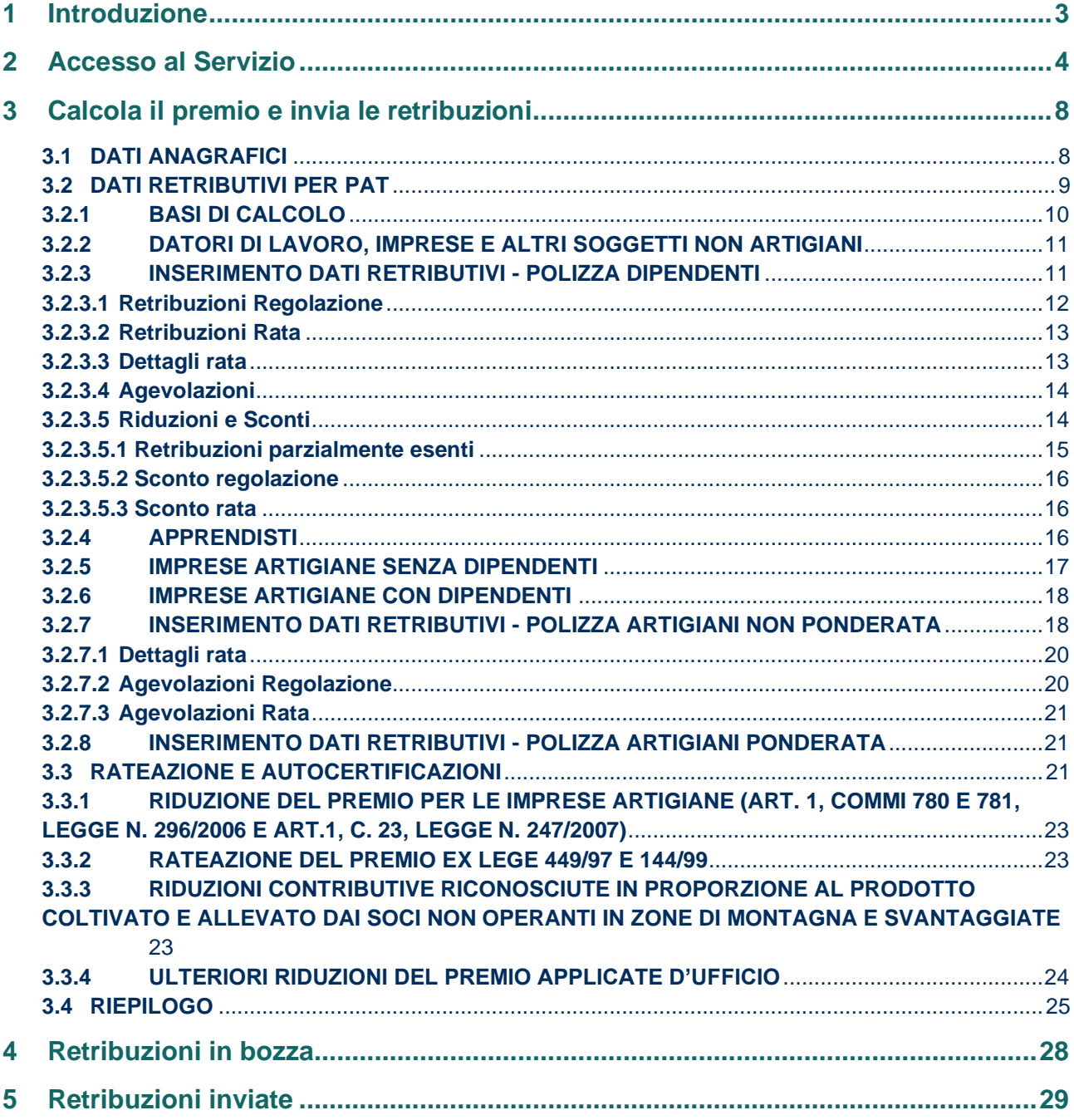

## <span id="page-2-0"></span>**1 Introduzione**

"A.L.P.I. online" è il servizio telematico con cui i soggetti assicuranti possono effettare la comunicazione dell'ammontare delle retribuzioni effettivamente corrisposte nell'anno precedente e utilizzate per il calcolo dell'autoliquidazione ai sensi dell'articolo 28 del dpr n.1124/1965.

Utilizzando questo software è possibile:

- inoltrare telematicamente le dichiarazioni delle retribuzioni (si ricorda che sono esonerate da tale obbligo le aziende artigiane che non hanno occupato dipendenti nell'anno precedente ovvero hanno occupato esclusivamente lavoratori con qualifica di apprendista);
- comunicare la volontà di avvalersi del beneficio del pagamento del premio in quattro rate, con maggiorazione degli interessi sulle rate successive alla prima, ai sensi della legge n.449/97 e della legge n.144/99;
- calcolare il premio anticipato per l'anno in corso (rata) e il conguaglio per l'anno precedente (regolazione);
- calcolare il premio di autoliquidazione (somma algebrica della rata e della regolazione), in base ai dati inseriti dall'utente;
- chiedere la riduzione artigiani prevista dall'art. 1, commi 780 e 781, della legge n. 296/2006, sul premio di regolazione dovuto per l'autoliquidazione dell'anno successivo, qualora sussistano i requisiti;
- per le cooperative non operanti in zone montane e/o svantaggiate che abbiano i requisiti previsti per poter usufruire delle riduzioni contributive previste dall'art.32, comma 7-ter, legge n.98/2013, di conversione del d.l. n. 69/2013, comunicare la percentuale di prodotto conferito da soci operanti in zone montane e/o svantaggiate, in rapporto al prodotto totale manipolato trasformato o commercializzato dalle stesse.

Il servizio propone le basi di calcolo relative al codice ditta registrate nell'archivio di produzione dell'INAIL, non modificabili dall'utente.

Il servizio conteggia/visualizza anche l'importo dovuto per eventuali contributi associativi.

Al termine dell'elaborazione il software consente all'utente di visualizzare/stampare:

- il facsimile del modello F24 per i versamenti dovuti;
- la dichiarazione delle retribuzioni (Modello 1031);
- il dettaglio degli importi dovuti distinti per periodo di regolazione e di rata e per singola polizza;
- l'importo delle quattro rate maggiorate dei relativi interessi, se è stata selezionata l'opzione "rateazione ai sensi della L. 449/97 (art.59, comma 19) e della L. 144/99".

Il sistema, infine, rilascia all'utente la ricevuta dei dati trasmessi, attestante l'adempimento dell'obbligo di presentazione della dichiarazione delle retribuzioni entro il termine di legge; termine che, a partire dal 2015, è fissat[o](#page-2-1) al 28 febbraio<sup>1</sup> dell'anno dell'autoliquidazione, fermo restando il termine del 16 febbraio per il versamento del premio in unica soluzione o della prima rata.

Se l'ultimo giorno del mese di febbraio coincide con il sabato o con un giorno festivo, il termine per la presentazione della dichiarazione delle retribuzioni è prorogato al primo giorno lavorativo successivo.

<span id="page-2-1"></span> $1$  Il Decreto Ministeriale del 9 febbraio 2015 ha fissato al 28 febbraio (29 in caso di anno bisestile) il nuovo termine di presentazione all'INAIL delle denunce retributive annuali di cui all'art. 28, comma 4, del D.P.R. 30 giugno 1965 n. 1124, fermo restando il termine previsto dall'art. 28, comma 1 e dall'art. 44, comma 2 del D.P.R. 1124/1965 e successive modificazioni, per il pagamento dei premi di assicurazione, fissato al 16 febbraio di ciascun anno.

## <span id="page-3-0"></span>**2 Accesso al Servizio**

Gli intermediari abilitati effettuano l'accesso al Portale INAIL mediante le proprie credenziali SPID, CNS o CIE e dalla pagina *My Home* accedono al servizio selezionando dal menù laterale **Autoliquidazione – Alpi online** (Figura 2.1).

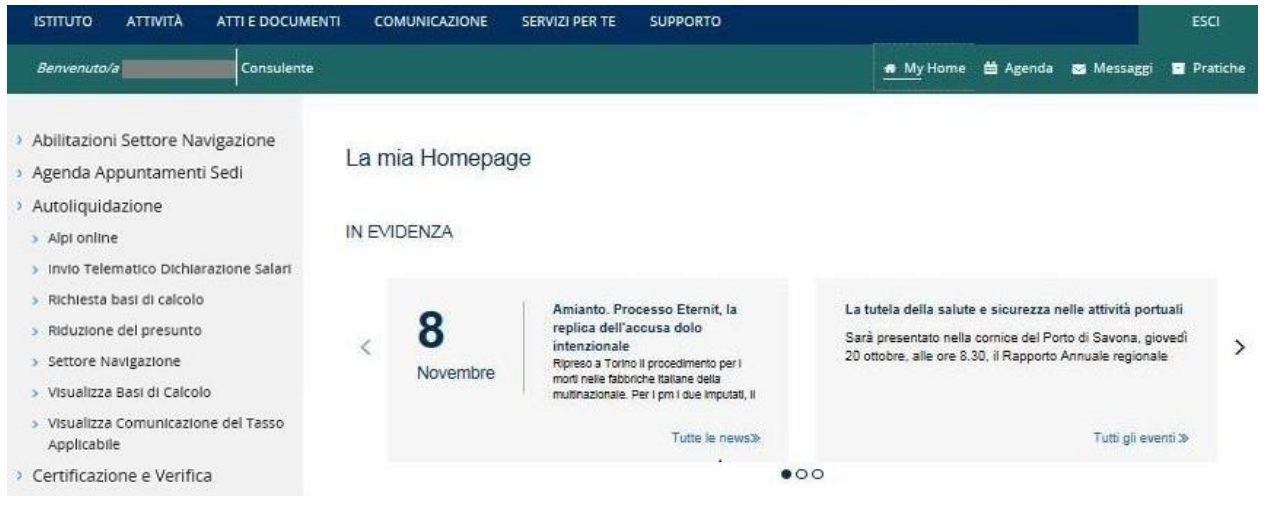

**Figura 2.1 Menù di accesso**

L'utente accede alla pagina di *Home* da cui è possibile selezionare la lingua in cui visualizzare l'applicazione (Figura 2.2). Attualmente le lingue disponibili sono l'italiano e l'inglese.

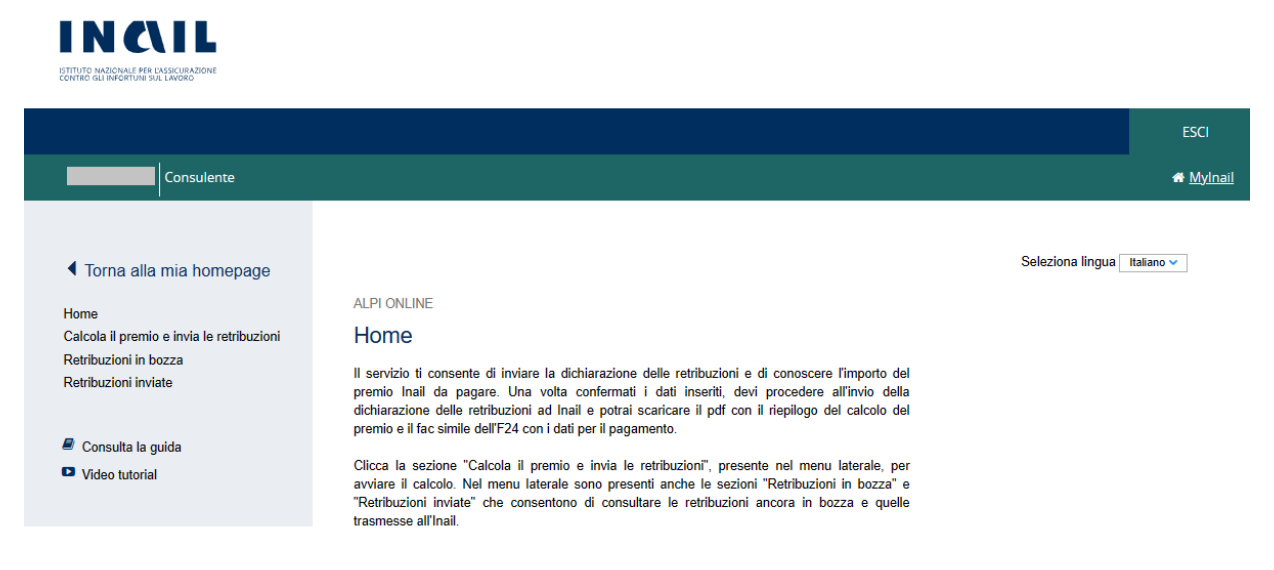

**Figura 2.2 – Alpi online – Selezione lingua**

Selezionando dal menù laterale il link *Calcola il premio ed invia le retribuzioni* l'utente accede alla maschera principale dalla quale è possibile selezionare tra le ditte in delega all'utente quella per la quale si deve effettuare l'inserimento dei dati per l'invio delle retribuzioni e per il calcolo del premio di autoliquidazione. All'accesso iniziale all'applicazione, sono visualizzate tutte le ditte in delega all'utente. Le informazioni mostrate sono la ragione sociale e il codice ditta (Figura 2.3).

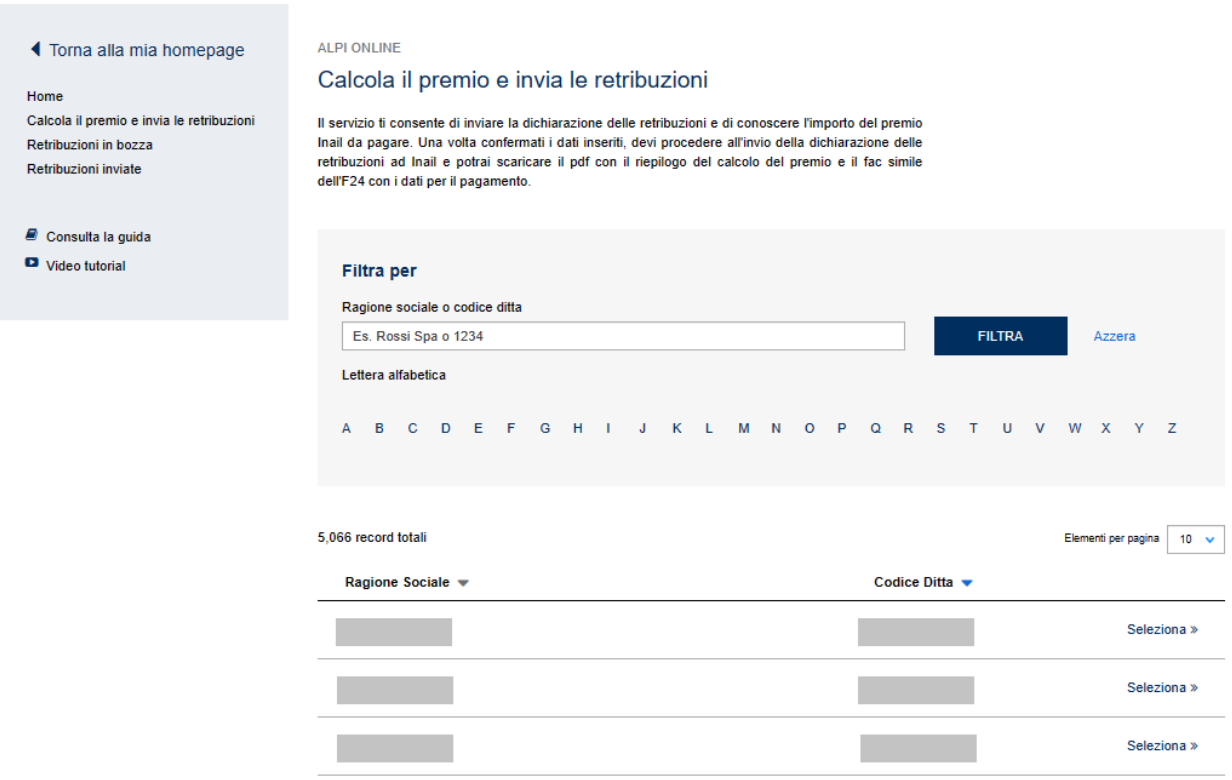

#### **Figura 2.3 Calcolo del premio e invio delle retribuzioni**

Per procedere alla compilazione dei dati necessari all'inoltro della dichiarazione salari, è necessario che i codici ditta di interesse siano stati precedentemente inseriti in delega tramite l'apposita funzionalità di Servizi Online (**Gestione Utente – Ditte in delega – Inserimento**).

L'utente può filtrare l'elenco selezionando una lettera alfabetica tra quelle mostrate, visualizzando così tutte le ditte la cui ragione sociale inizia per la lettera selezionata (Figura 2.4).

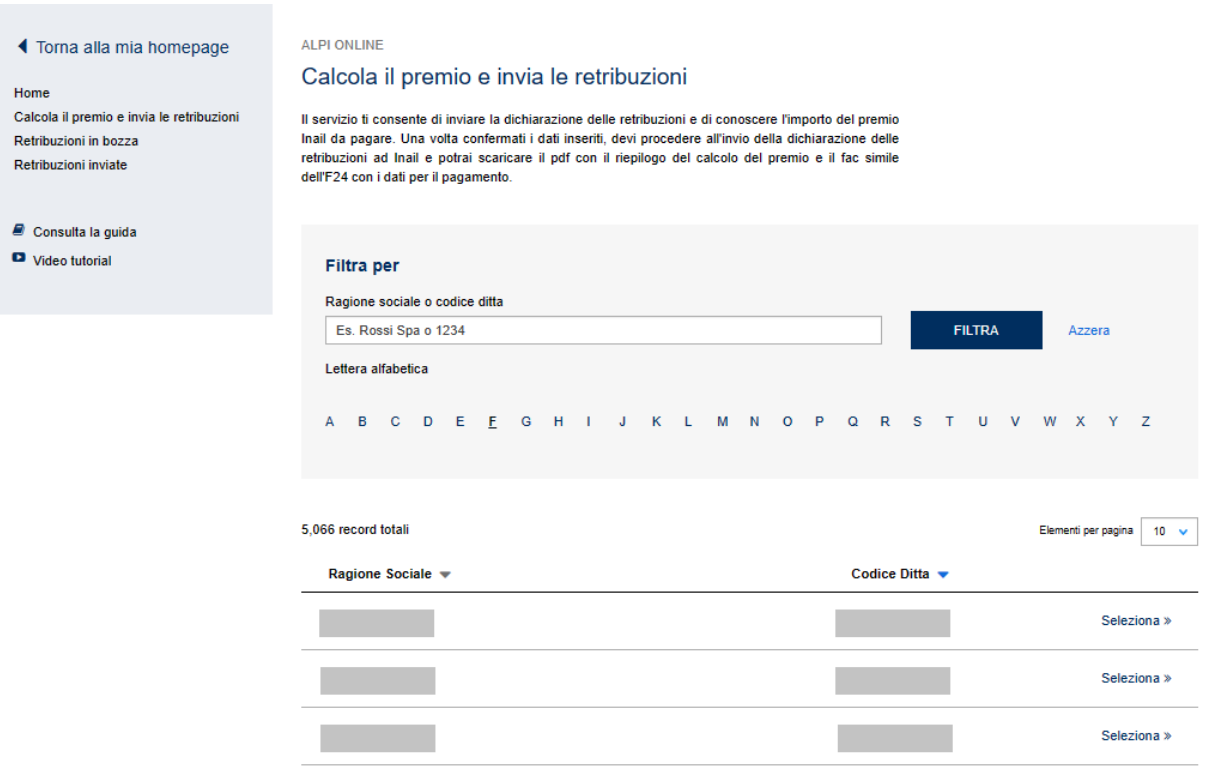

#### **Figura 2.4 Elenco ditte in delega filtrate per lettera iniziale**

È possibile filtrare le ditte in delega anche inserendo la ragione sociale e/o il codice della ditta nell'apposito campo di ricerca e selezionando poi il tasto **FILTRA** (Figura 2.5).

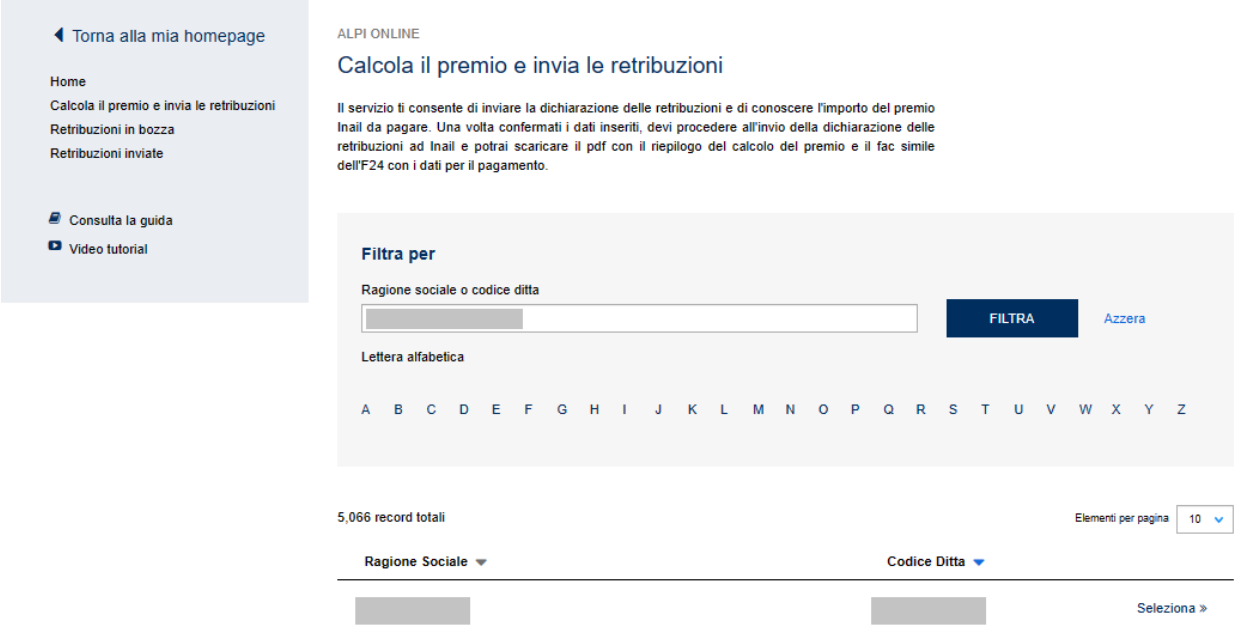

#### **Figura 2.5 Elenco ditte in delega filtrate per ragione sociale e/o codice ditta**

Il link **Azzera** consente di visualizzare nuovamente l'elenco completo delle ditte in delega.

Una volta individuata la ditta di interesse, attraverso il link **Seleziona** si accede alla maschera per l'inserimento dei dati retributivi.

L'applicazione verifica se la ditta ha comunicato la cessazione nell'anno di regolazione in quanto in questo caso non è possibile inserire i dati retributivi ma deve essere utilizzato l'apposito servizio online "Autoliquidazione Ditte Cessate"<sup>[2](#page-6-0)</sup> e l'applicazione invia il seguente messaggio (Figura 2.6).

#### ALPI ONLINE

#### Calcola il premio e invia le retribuzioni

Il servizio ti consente di inviare la dichiarazione delle retribuzioni e di conoscere l'importo del premio Inail da pagare. Una volta confermati i dati inseriti, devi procedere all'invio della dichiarazione delle retribuzioni ad Inail e potrai scaricare il pdf con il riepilogo del calcolo del premio e il fac simile dell'F24 con i dati per il pagamento.

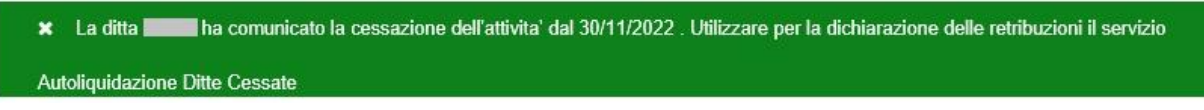

#### **Figura 2.6 - Messaggio Ditta Cessata nell'Anno di Regolazione**

Se invece la ditta ha comunicato la cessazione nell'anno di rata, l'inserimento dei dati retributivi per l'anno di regolazione è possibile dopo aver dato conferma al seguente messaggio (Figura 2.7).

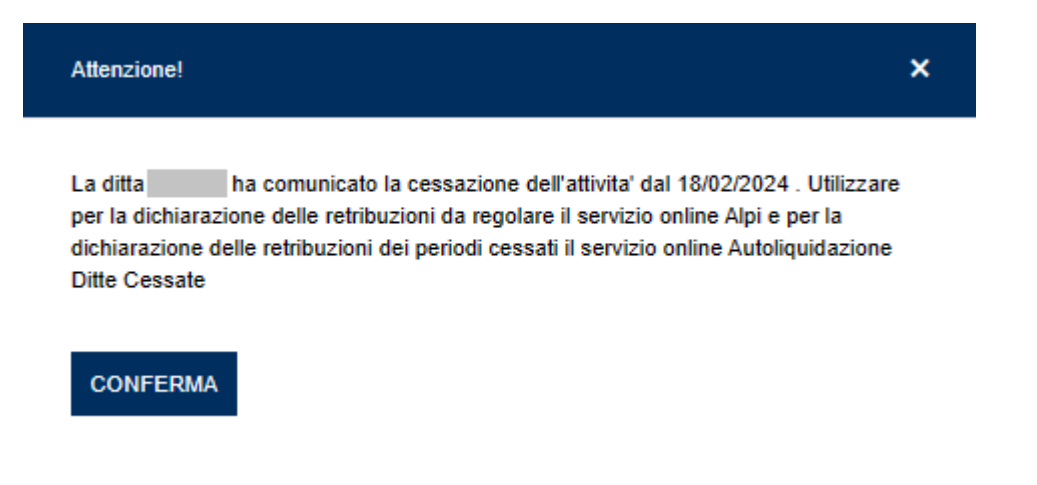

#### **Figura 2.7 - Messaggio Ditta Cessata nell'Anno di Rata**

Tramite i link **Retribuzioni in bozza** e **Retribuzioni inviate** poste nel menù laterale è possibile accedere all'elenco delle dichiarazioni ancora in lavorazione ed all'elenco degli invii già effettuati (Figura 2.8).

| ◀ Torna alla mia homepage<br>Home<br>Calcola il premio e invia le retribuzioni<br>Retribuzioni in bozza<br>Retribuzioni inviate | <b>ALPI ONLINE</b><br>Calcola il premio e invia le retribuzioni<br><b>1 Dati retributivi &gt;</b> $2$ Rateazione / Autocertificazioni > $3$ Risultato del calcolo e invio |                                     |  |           |  |  |
|----------------------------------------------------------------------------------------------------|----------------------------------------------------------------------------------------------------|-------------------------------------|--|-----------|--|--|
| $\blacksquare$ Consulta la quida                                                                                                |                                                                                                    |                                     |  | $\lambda$ |  |  |
| Video tutorial                                                                                                    | <b>Codice fiscale</b>                                                                                                    | Sede di competenza<br><b>MODENA</b> |  |           |  |  |
|                                                                                                    | Visualizza i contributi associativi per questa azienda                                                                                                    |                                     |  |           |  |  |

**Figura 2.8 Voci di menù Retribuzioni in bozza e Retribuzioni inviate**

<span id="page-6-0"></span><sup>2</sup> Circolare Inail n.18 del 25 giugno 2021.

## <span id="page-7-0"></span>**3 Calcola il premio e invia le retribuzioni**

Nella maschera sono presenti due sezioni (Figura 3.1):

- − nella prima sono riportati i dati anagrafici dell'azienda
- − nella seconda sono riportate le PAT associate al codice ditta per l'inserimento dei relativi dati retributivi

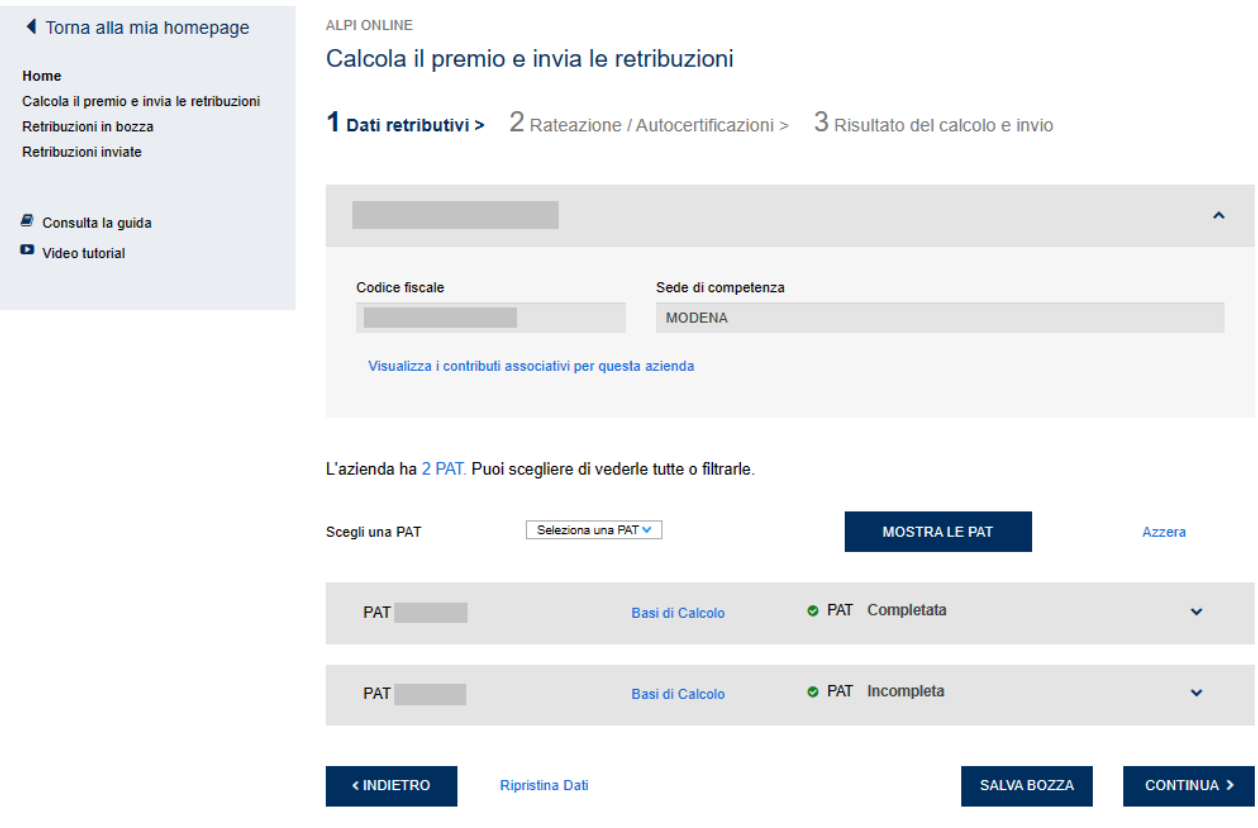

**Figura 3.1 Calcola il premio e invia le retribuzioni**

#### <span id="page-7-1"></span>**3.1 DATI ANAGRAFICI**

La sezione contiene il riepilogo dei dati anagrafici essenziali della ditta, non modificabili dall'utente (Figura 3.2).

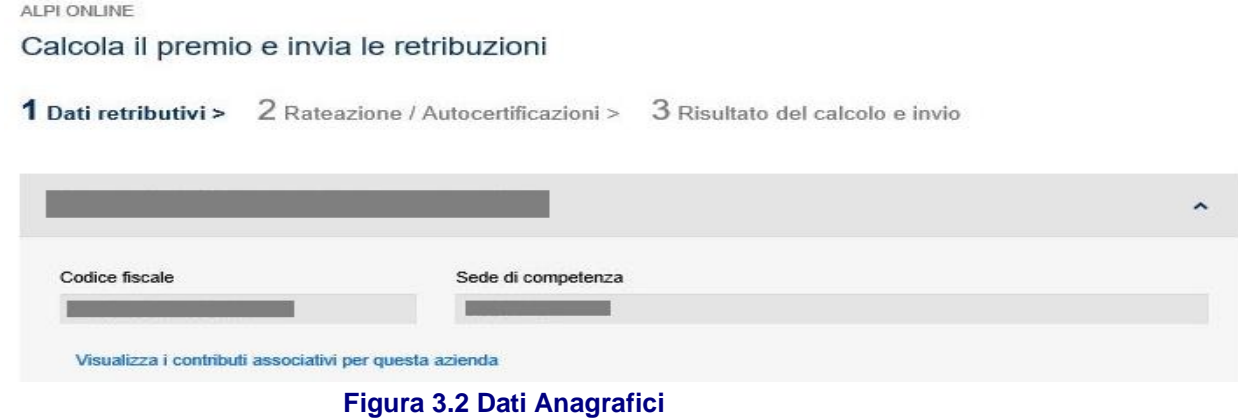

Nel caso in cui il soggetto assicurante effettui versamenti a favore di una o più associazioni di categoria, l'applicativo ne consente la visualizzazione per singola associazione distinguendo gli importi in regolazione e in rata. La tipologia di contributi dovuti viene visualizzata selezionando il link "Visualizza i contributi associativi per questa azienda.

La maschera è di sola visualizzazione e riporta il tipo di contributo associativo e la sigla dell'associazione di categoria a favore della quale è effettuato il versamento (Figura 3.3).

| Contributi Associativi                       |                        |          |          |                     |              |             |                | x             |  |
|----------------------------------------------|------------------------|----------|----------|---------------------|--------------|-------------|----------------|---------------|--|
| Sigla                                        | Cod.F24                | Esazione | Aliquota | Imp. Minimo         | Imp. Massimo | Quota Fissa | Imp. Calcolato | Tot. Contrib. |  |
| Contributi Regolazione<br>00072<br>932159962 | 611261<br>이 승규가 작은 사람이 | 01       | 3,00     | 25,82               | 103,29       | 0.00        | 103,29         | 0,00          |  |
| Contributi Rata<br>00072                     | 611261                 | 01       | 3,00     | 2022/01/02<br>25,82 | 103,29       | 0,00        | 0,00           | 0,00          |  |

**Figura 3.3 Contributi Associativi**

#### <span id="page-8-0"></span>**3.2 DATI RETRIBUTIVI PER PAT**

L'azienda ha 2 PAT. Puoi scegliere di vederle tutte o filtrarle.

In questa sezione sono visualizzate le posizioni assicurative territoriali (PAT) associate alla ditta e le relative polizze attive. Questa è la sezione in cui devono essere inserite le retribuzioni e gli altri dati necessari al calcolo del premio assicurativo (Figura 3.4).

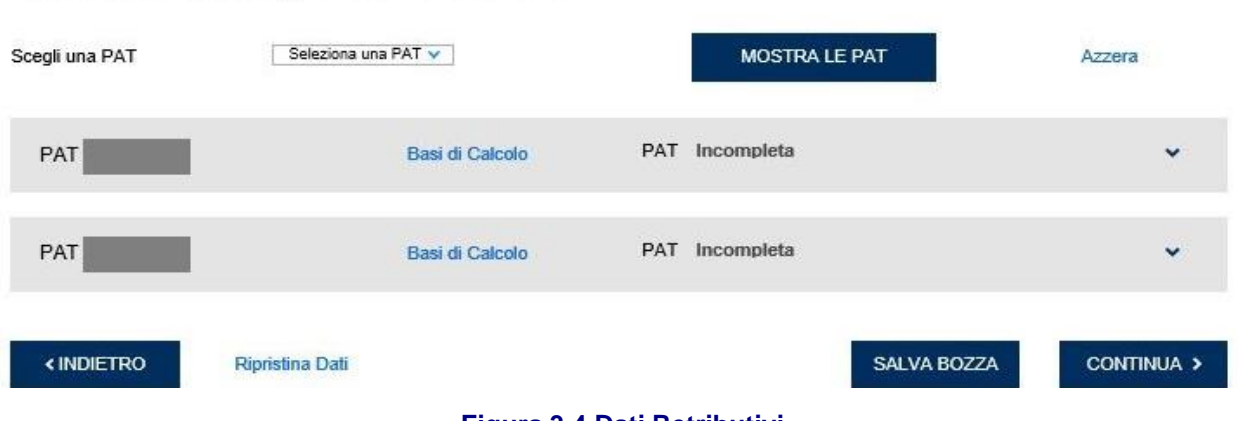

#### **Figura 3.4 Dati Retributivi**

La procedura è in grado di configurare la sezione di input per i dati retributivi in relazione alle informazioni disponibili per la ditta.

La maschera presenta i campi necessari all'acquisizione delle informazioni in base alla natura del soggetto assicurante e alle voci di rischio dichiarate.

In caso di codice ditta con più PAT il filtro "**Seleziona una PAT"** consente di individuare la PAT di interesse. Attivando il tasto **MOSTRA LE PAT** o selezionando il link **PAT Incompleta / Completata** o la freccia posta sulla destra è possibile visualizzare i dettagli.

Una volta inseriti i dati richiesti è possibile salvare le operazioni effettuate tramite il tasto **SALVA BOZZA**, che consente di confermare i dati inseriti senza procedere oltre; il tasto **CONTINUA >**, oltre a confermare i dati, consente di procedere con il calcolo e l'invio delle retribuzioni.

Il tasto **< INDIETRO** riporta alla maschera iniziale dell'applicativo, mentre il link **Ripistina Dati** ricarica la maschera visualizzando i soli dati confermati ed eliminando tutti gli inserimenti compiuti nei campi ma non salvati.

#### <span id="page-9-0"></span>**3.2.1 BASI DI CALCOLO**

Selezionando il link **Basi di Calcolo** sono visualizzati per ciascuna PAT i seguenti dati (Figura 3.5):

#### **Dipendenti – Regolazione 2023**

- − voce di tariffa;
- − inizio periodo di regolazione;
- − fine periodo di regolazione;
- − tasso medio di tariffa;
- − tasso applicabile (campo che risulta valorizzato solo nel caso in cui il soggetto assicurante abbia iniziato l'attività da oltre un biennio);
- − tasso infortuni applicato.
- gestione tariffaria

#### **Soggetti Autonomi – Regolazione 2023**

- − codice fiscale;
- − voce di tariffa;
- − percentuale di ponderazione;
- − inizio periodo di regolazione;
- − fine periodo di regolazione;
- − classe di rischio;
- − retribuzione convenzionale;
- − premio.

Sia per i *Dipendenti* che per i *Soggetti Autonomi*, in presenza di agevolazioni vengono mostrati anche i seguenti dati:

- − tipo agevolazione;
- − agevolazione (% su premio);
- − descrizione.

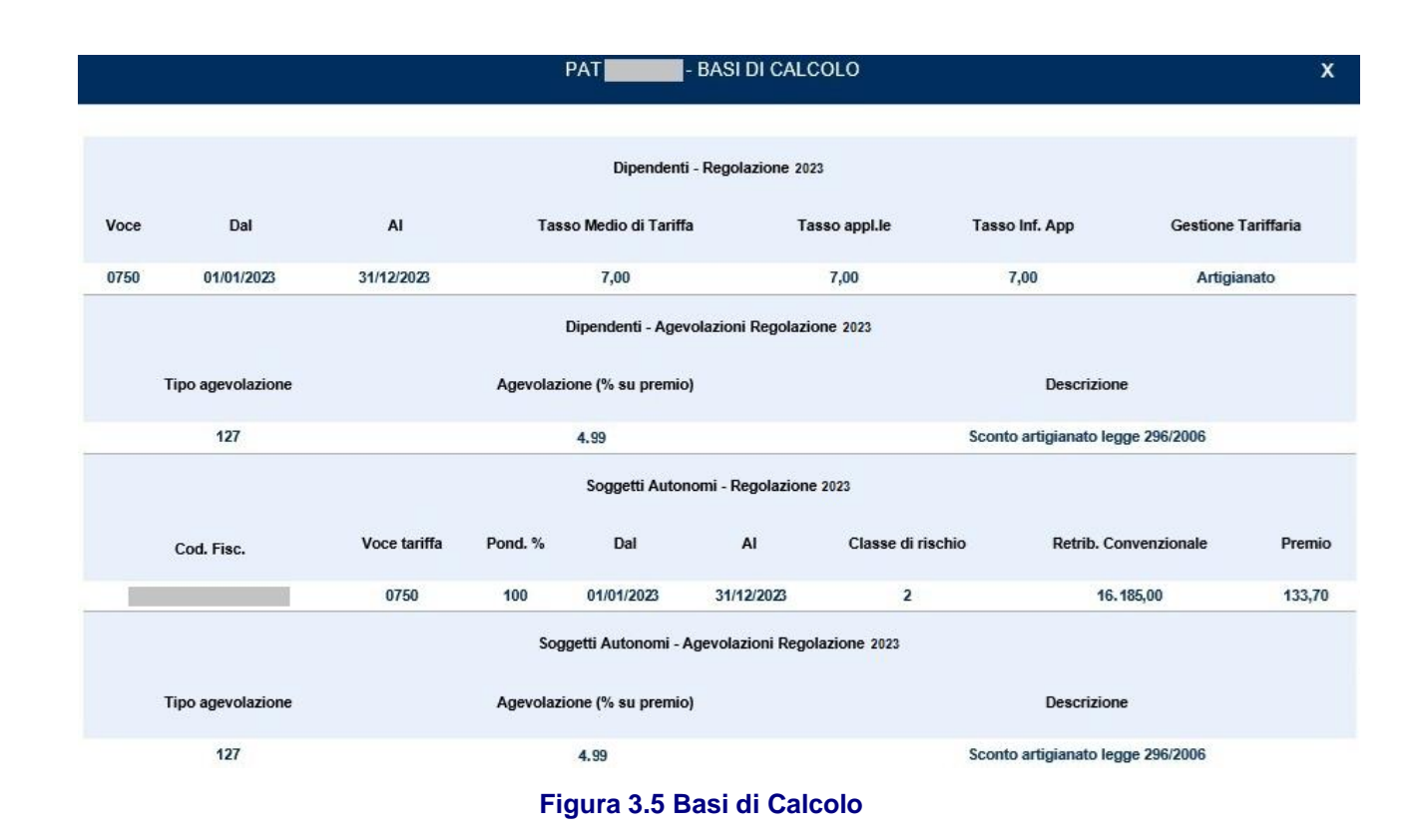

#### <span id="page-10-0"></span>**3.2.2 DATORI DI LAVORO, IMPRESE E ALTRI SOGGETTI NON ARTIGIANI**

I soggetti assicuranti titolari di codice ditta, non inquadrati nella gestione artigianato, sono tenuti a presentare la dichiarazione dei salari relativi all'anno precedente a quello dell'autoliquidazione. Tale adempimento deve essere assolto esclusivamente per via telematica entro il 28 febbraio dell'anno di autoliquidazione (29 febbraio se anno bisestile). Il versamento del premio in unica soluzione o della prima rata deve essere effettuato entro il 16 febbraio dello stesso anno.

Per denunciare le retribuzioni, l'utente deve compilare le maschere relative all'assicurazione dipendenti della sezione PAT.

#### <span id="page-10-1"></span>**3.2.3 INSERIMENTO DATI RETRIBUTIVI - POLIZZA DIPENDENTI**

Nella maschera della polizza dipendenti devono essere dichiarate le retribuzioni dei lavoratori subordinati, dei soci, degli associati in partecipazione, dei collaboratori non artigiani e i compensi dei collaboratori coordinati e continuativi e dei collaboratori a progetto (Figura 3.6).

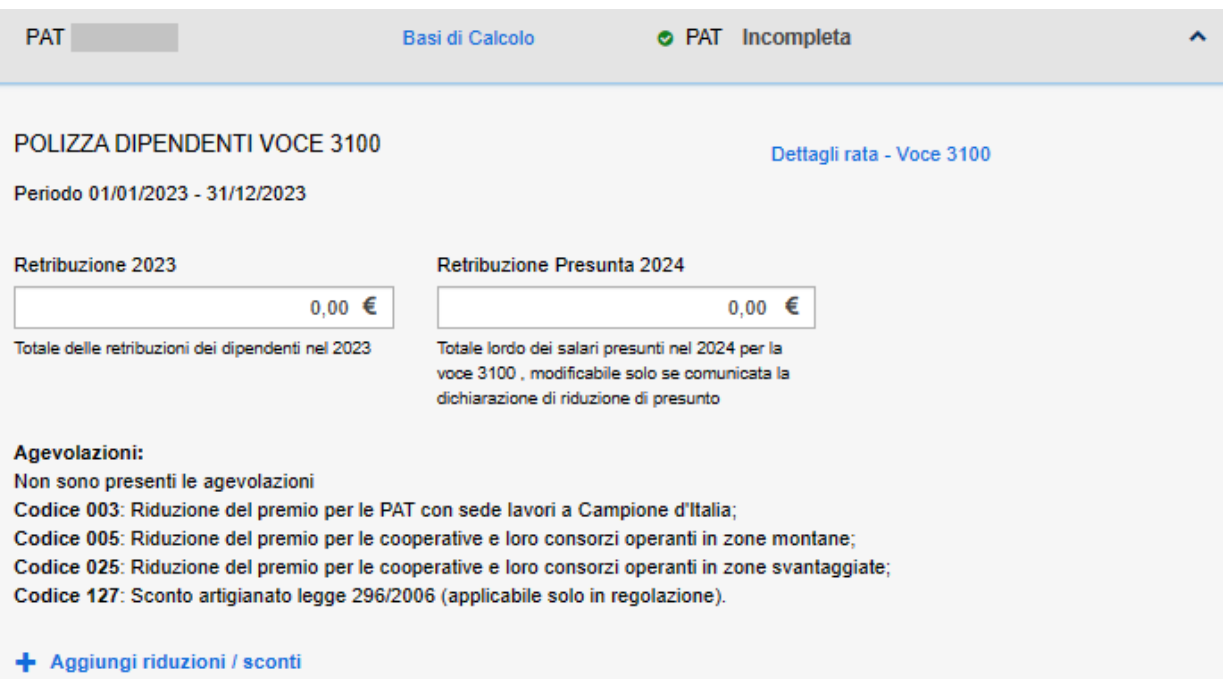

#### **Figura 3.6 Polizza Dipendenti**

Per ciascuna PAT sono riportate le voci di rischio delle tariffe dei premi alle quali l'INAIL ha classificato le lavorazioni denunciate dal soggetto assicurante titolare del codice ditta e le basi di calcolo utilizzate per il calcolo del premio.

L'inserimento dei dati necessari per il calcolo dell'autoliquidazione (retribuzioni, eventuali quote esenti, agevolazioni e sconti) deve essere effettuato per ciascuna voce di rischio e per entrambi i periodi cui viene riferito il premio di autoliquidazione, cioè per il periodo di regolazione (anno precedente) e per il periodo di rata (anno in corso).

Per ciascuna voce di rischio oltre a visualizzare il dettaglio della rata selezionando il link "**Dettagli rata – Voce** …" è possibile inserire i seguenti dati:

- − retribuzioni complessive del periodo di regolazione;
- − retribuzioni presunte per il periodo di rata (sono riportate in automatico dal servizio una volta digitate le retribuzioni complessive del periodo di regolazione e possono essere modificate solo se è stata effettuata la prescritta comunicazione di riduzione delle retribuzioni presunte con l'apposito servizio);
- − agevolazioni;
- − riduzioni e sconti

#### <span id="page-11-0"></span>**3.2.3.1 Retribuzioni Regolazione**

Nel campo **Retribuzione** dell'anno di regolazione dell'autoliquidazione in corso devono essere indicate le retribuzioni complessive dell'anno precedente, costituite:

- − dall'ammontare delle retribuzioni erogate ai dipendenti non soggette ad alcuna forma di esenzione;
- − da quelle con esenzione al 50%;
- − dai compensi erogati ai collaboratori a progetto, ai collaboratori coordinati e continuativi;
- − dalle retribuzioni (convenzionali o di ragguaglio) dei soci, familiari, associati in partecipazione e coadiuvanti di imprese non artigiane.

Non devono essere incluse le retribuzioni degli apprendisti per i quali il datore di lavoro usufruisce dell'esenzione totale del premio.

#### <span id="page-12-0"></span>**3.2.3.2 Retribuzioni Rata**

Il premio anticipato per l'anno in corso è calcolato in base alle retribuzioni corrisposte nell'anno precedente, che si considerano come presunte (art.28, D.P.R. 1124/1965).

Se il soggetto assicurante, titolare del codice ditta, prevede di erogare nell'anno in corso retribuzioni inferiori a quelle effettivamente corrisposte nell'anno precedente, può calcolare la rata premio sul minore importo presunto (articolo 28, comma 6, D.P.R. n.1124/1965). In questo caso il datore di lavoro deve inviare, esclusivamente tramite l'apposito servizio telematico disponibile in Servizi Online, la comunicazione motivata di riduzione delle retribuzioni presunte entro il 16 febbraio.

Le retribuzioni non possono essere modificate in presenza di cosiddetto "presunto protetto" sul classificativo di rata, cioè nel caso di attività iniziata durante l'anno di regolazione (Figura 3.7). Il pagamento del premio relativo al primo anno solare successivo a quello di inizio attività, infatti, deve essere effettuato in base alle retribuzioni presunte dichiarate nella denuncia di esercizio (art. 28, comma 2, lettera a), D.P.R. n.1124/1965).

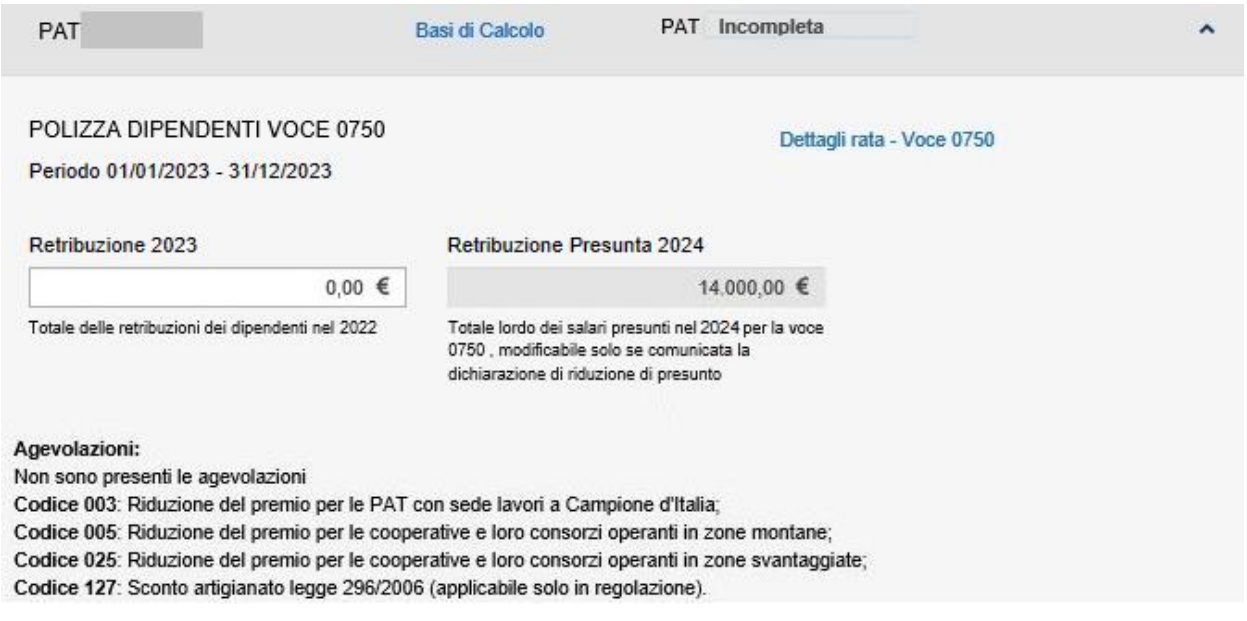

#### **Figura 3.7 Presunto Protetto**

#### <span id="page-12-1"></span>**3.2.3.3 Dettagli rata**

Selezionando il link **Dettagli Rata** sono visualizzati, per ciascuna voce della PAT, i seguenti dati (Figura 3.8):

- − retribuzioni presunte;
- − tasso medio di tariffa;
- − tasso applicabile (campo che risulta valorizzato solo nel caso in cui il soggetto assicurante abbia iniziato l'attività da oltre un biennio);
- − tasso applicato infortuni;
- − gestione tariffaria.

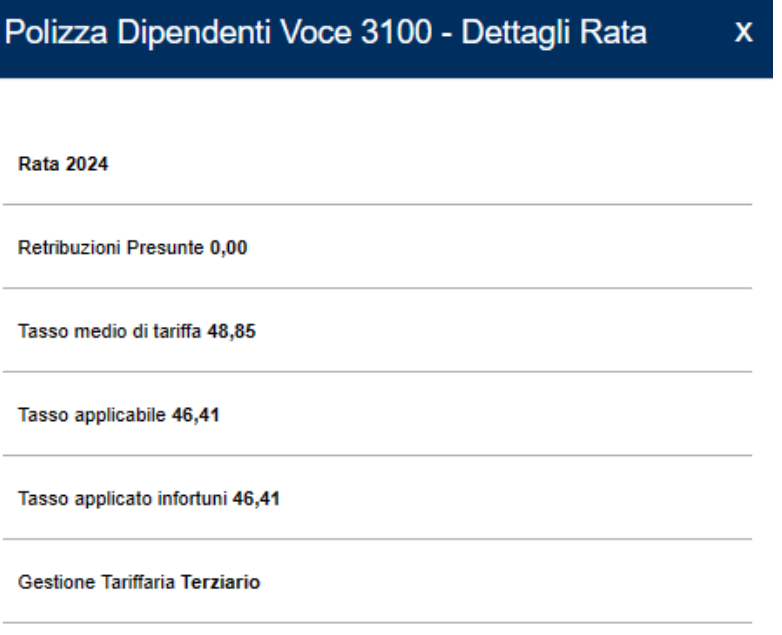

#### **Figura 3.8 Dettaglio Rata Polizza Dipendenti**

#### <span id="page-13-0"></span>**3.2.3.4 Agevolazioni**

Nella sezione sono riportate le informazioni relative all'applicazione o meno di eventuali riduzioni sul premio spettanti al soggetto assicurante titolare del codice ditta (Figura 3.9).

#### Agevolazioni:

Codice 003: (Percentuale: 50.0%): Riduzione del premio per le PAT con sede lavori a Campione d'Italia

#### **Figura 3.9 Agevolazioni**

#### <span id="page-13-1"></span>**3.2.3.5 Riduzioni e Sconti**

Per inserire i dati relativi all'applicazione di eventuali riduzioni sul premio spettanti al soggetto assicurante titolare del codice ditta, l'utente deve selezionare il link **Aggiungi riduzioni / sconti** presente in maschera. Le riduzioni previste sono:

- − quote parzialmente esenti
- − sconto regolazione (anno precedente)
- − sconto rata (anno in corso)

Selezionando la singola voce vengono attivati i campi per l'inserimento dei dati specifici di ciascuna riduzione o sconto. Una volta inseriti, tali dati devono essere salvati selezionando il tasto "**AGGIUNGI**".

Le riduzioni / sconti aggiunti vengono visualizzati al di sopra del link **Aggiungi riduzioni / sconti** (Figura 3.10).

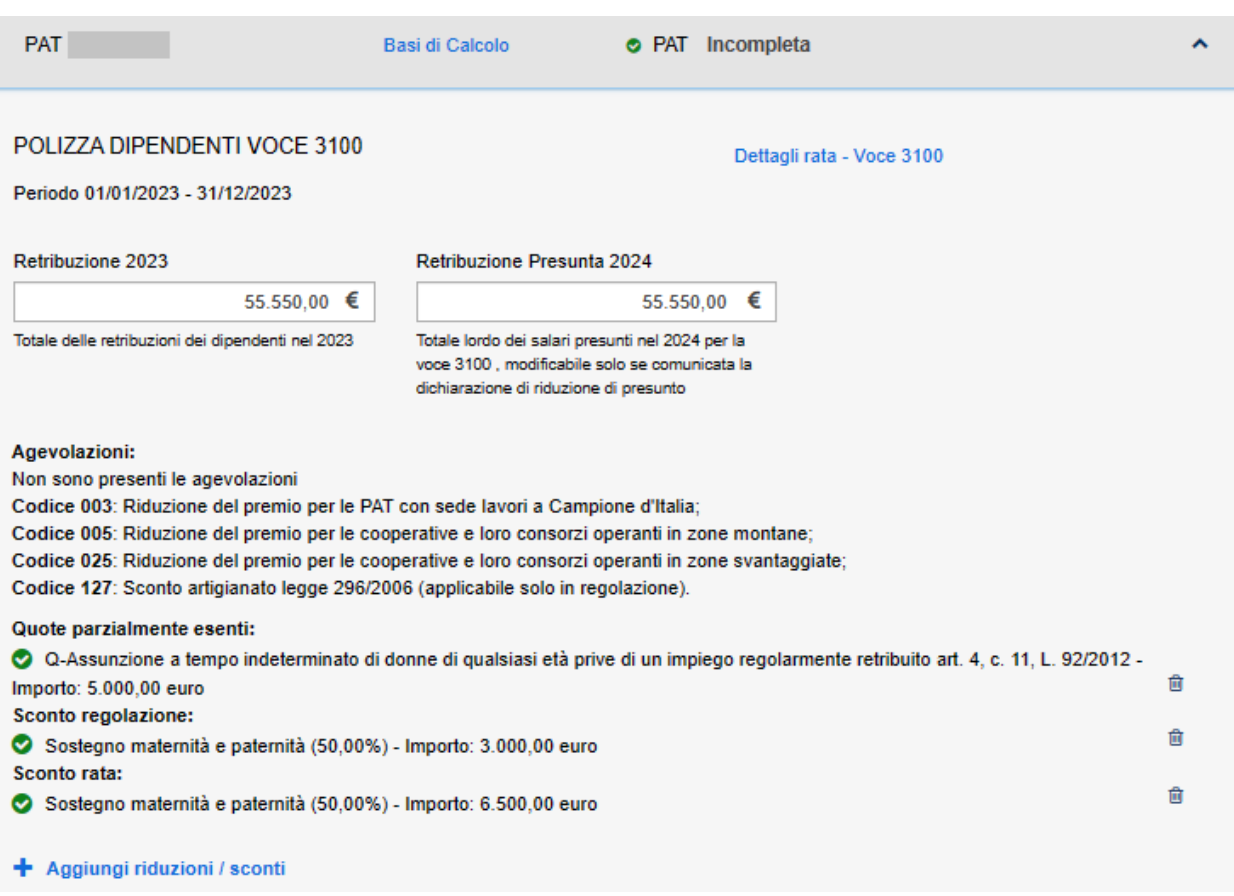

#### **Figura 3.10 Riduzioni e Sconti**

E' possibile eliminare la riduzione / sconto inserita cliccando sull'immagine del bidoncino presente sulla destra della stessa.

#### <span id="page-14-0"></span>**3.2.3.5.1 Retribuzioni parzialmente esenti**

Tramite la spunta **Quote parzialmente esenti** è possibile inserire le retribuzioni parzialmente esenti per le seguenti tipologie:

- − Assunzione a tempo determinato di ultracinquantenni disoccupati da oltre 12 mesi art. 4, c. 8, L.92/2012
- − Proroga rapporti di lavoro instaurati con ultracinquantenni disoccupati da oltre 12 mesi art. 4, c. 8, L.92/2012
- − Trasformazione a tempo indeterminato di ultracinquantenni art. 4, c. 9, L.92/2012
- − Assunzione a tempo indeterminato di ultracinquantenni disoccupati da oltre 12 mesi art. 4, c. 10, L. 92/2012
- − Proroga di rapporti di lavoro non agevolati art. 4, c. 8 L. 92/2012
- − Trasformazione a tempo indeterminato di rapporti di lavoro non agevolati art. 4, c. 9, L. 92/2012
- − Assunzione a tempo determinato di donne di qualsiasi età prive di un impiego regolarmente retribuito da almeno 6 mesi art. 4, c. 11, L. 92/2012
- − Proroga del contratto stipulato con donne di qualsiasi età prive di un impiego regolarmente retribuito da almeno 6 mesi art. 4, c. 11, L. 92/2012
- − Trasformazione a tempo indeterminato del contratto stipulato con donne di qualsiasi età prive di un impiego regolarmente retribuito da almeno 6 mesi art. 4, c. 11, L. 92/2012
- − Assunzione a tempo indeterminato di donne di qualsiasi età prive di un impiego regolarmente retribuito da almeno 6 mesi art. 4, c. 11, L. 92/2012
- − Assunzione a tempo determinato di donne di qualsiasi età residenti in regioni ammissibili ai finanziamenti UE art. 4, c. 11, L. 92/2012
- − Proroga del contratto stipulato con donne di qualsiasi età residenti in regioni ammissibili ai finanziamenti UE art. 4, c. 11, L. 92/2012
- − Trasformazione a tempo indeterminato del contratto stipulato con donne di qualsiasi età residenti in regioni ammissibili ai finanziamenti UE art. 4, c. 11, L. 92/2012
- − Assunzione a tempo indeterminato di donne di qualsiasi età residenti in regioni ammissibili ai finanziamenti UE art. 4, c. 11, L. 92/2012
- − Assunzione a tempo determinato di donne di qualsiasi età prive di un impiego da 24 mesi art. 4, c. 11, L. 92/2012
- − Proroga del contratto stipulato con donne di qualsiasi età prive di un impiego da 24 mesi art. 4, c. 11, L. 92/2012
- − Trasformazione a tempo indeterminato del contratto stipulato con donne di qualsiasi età prive di un impiego da 24 mesi art. 4, c. 11, L.92/2012
- − Assunzione a tempo indeterminato di donne di qualsiasi età prive di un impiego da 24 mesi art. 4, c. 11, L. 92/2012

Le quote parzialmente esenti, a parità di retribuzioni, vengono ribaltate sulla voce di rata corrispondente a quella di regolazione per cui siano state inserite.

#### <span id="page-15-0"></span>**3.2.3.5.2 Sconto regolazione**

Tramite la spunta **Sconto regolazione** è possibile inserire le retribuzioni soggette a sconto per il periodo di regolazione. Alla data di redazione del presente manuale gli sconti previsti sono i seguenti:

- − Riduzione del 44,32% per il settore pesca;
- − Riduzione del 50% per il sostegno della maternità e paternità.

#### <span id="page-15-1"></span>**3.2.3.5.3 Sconto rata**

Tramite la spunta **Sconto rata** è possibile inserire le retribuzioni soggette a sconto per il periodo di rata. Alla data di redazione del presente manuale gli sconti previsti sono i seguenti:

- − Riduzione del 44,32% per il settore pesca;
- − Riduzione del 50% per il sostegno della maternità e paternità.

#### <span id="page-15-2"></span>**3.2.4 APPRENDISTI**

Nel caso in cui il soggetto assicurante titolare di codice ditta abbia occupato solo apprendisti nell'anno precedente a quello dell'autoliquidazione, deve comunque effettuare la denuncia delle retribuzioni indicando il valore "0" nel campo **Retribuzione** e confermando il dato.

Procedendo con il calcolo dell'autoliquidazione, selezionando il tasto **CONTINUA** viene visualizzato il seguente messaggio (Figura 3.11):

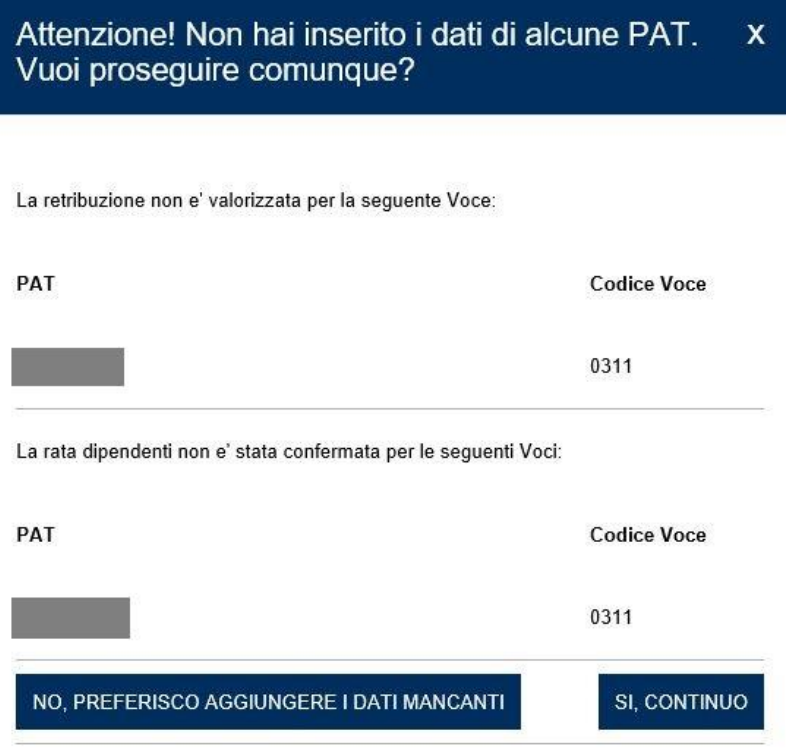

#### **Figura 3.11 Messaggio Dati Mancanti**

Trattandosi di apprendisti, il dato può essere confermato e si può procedere all'inoltro della dichiarazione salari,.

#### <span id="page-16-0"></span>**3.2.5 IMPRESE ARTIGIANE SENZA DIPENDENTI**

In via generale, le imprese artigiane che non hanno occupato dipendenti e assimilati nell'anno precedente l'anno di autoliquidazione o hanno occupato solo lavoratori con qualifica di apprendista sono esonerate dall'obbligo della dichiarazione delle retribuzioni, salvo che intendano:

- − manifestare per la prima volta la volontà di usufruire del beneficio del pagamento in quattro rate, con scadenza 16 febbraio, 16 maggio, 20 agosto<sup>[3](#page-16-1)</sup> e 16 novembre, con applicazione di interessi, ai sensi della legge n.449/1997 e della legge n.144/1999. Le imprese artigiane che intendano usufruire di tale beneficio, infatti devono manifestare la volontà di avvalersene all'INAIL comunicandola nella dichiarazione delle retribuzioni;
- − chiedere la riduzione del premio prevista dalla legge n. 296/2006, art.1, commi 780 e 781, a favore delle imprese artigiane che presentino determinati requisiti.

In entrambi i casi descritti le imprese artigiane devono presentare la dichiarazione delle retribuzioni esclusivamente per via telematica entro il 28 febbraio dell'anno di autoliquidazione<sup>[4](#page-16-2)</sup>, fermo restando il termine del 16 febbraio per il versamento del premio in unica soluzione o della prima rata.

Le comunicazioni di cui sopra possono essere effettuate con questo applicativo attraverso le sezioni riferite alle polizze artigiane, in cui sono riportate le posizioni di tutti i soggetti (individuati con i rispettivi

<span id="page-16-1"></span><sup>3</sup> Art. 3-quater del D.L. n.16/2012 convertito dalla l. n.44/2012.

<span id="page-16-2"></span><sup>4</sup> Il Decreto Ministeriale del 9 febbraio 2015 ha fissato al 28 febbraio (29 in caso di anno bisestile) il nuovo termine di presentazione all'INAIL delle denunce retributive annuali di cui all'art. 28, comma 4, del D.P.R. 30 giugno 1965 n. 1124, fermo restando il termine previsto dall'art. 28, comma 1 e dall'art. 44, comma 2 del D.P.R. 1124/1965 e successive modificazioni, per il pagamento dei premi di assicurazione, fissato al 16 febbraio di ciascun anno.

codici fiscali) che svolgono attività lavorativa all'interno dell'impresa artigiana e risultano denunciati all'INAIL, cioè il lavoratore autonomo artigiano e gli eventuali soci, associati, familiari e collaboratori. Per l'utilizzo dell'applicativo si rimanda a quanto descritto nei paragrafi successivi per la polizza artigiani.

#### <span id="page-17-0"></span>**3.2.6 IMPRESE ARTIGIANE CON DIPENDENTI**

Le imprese iscritte al settore artigianato, titolari di codici ditta, che abbiano assunto dipendenti nell'anno precedente la scadenza dell'autoliquidazione sono tenute, come tutti i soggetti assicuranti, a presentare la dichiarazione dei salari erogati nell'anno precedente. Tale adempimento deve essere assolto esclusivamente per via telematica entro il 28 febbraio dell'anno di autoliquidazione<sup>[5](#page-17-2)</sup>, fermo restando il termine del 16 febbraio per il versamento del premio in unica soluzione o della prima rata.

Le imprese artigiane con dipendenti sono titolari sia di una polizza dipendenti sia di una polizza artigiana. Per l'utilizzo dell'applicativo per quanto attiene alla polizza dipendenti si rimanda a quanto già descritto per la polizza dipendenti ed ai paragrafi successivi per la polizza artigiani.

#### <span id="page-17-1"></span>**3.2.7 INSERIMENTO DATI RETRIBUTIVI - POLIZZA ARTIGIANI NON PONDERATA**

Per ciascun soggetto iscritto nella polizza, individuato dal codice fiscale, sono visualizzati gli importi della retribuzione convenzionale dell'anno di regolazione e dell'anno di rata, e il relativo periodo di riferimento (Figura 3.12).

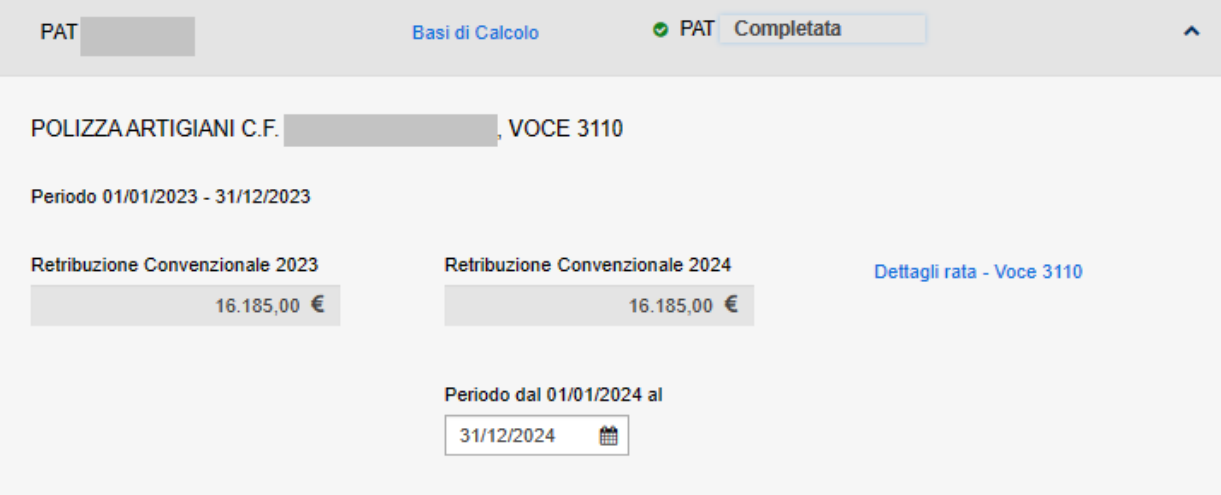

#### **Figura 3.12 Polizza Artigiani non Ponderata**

La retribuzione convenzionale, dato non modificabile dall'utente, è utilizzata per il calcolo dell'autoliquidazione. Se il periodo di regolazione coincide con l'anno solare, il soggetto è stato iscritto nella polizza per tutto l'anno. Tale periodo può essere inferiore all'anno solare se il soggetto artigiano è stato iscritto in corso d'anno (in tal caso la data inizio periodo è diversa dal 1° gennaio e uguale alla data di iscrizione nella polizza) oppure se l'artigiano è stato cancellato (cosiddetta cessazione) dalla polizza prima della fine dell'anno (in tal caso la data fine periodo è diversa dal 31 dicembre e uguale alla data di cancellazione dalla polizza). Se nel corso dell'anno sono state dichiarate variazioni del rischio assicurato, per lo stesso soggetto saranno visualizzati distinti periodi regolazione.

<span id="page-17-2"></span><sup>5</sup> Il Decreto Ministeriale del 9 febbraio 2015 ha fissato al 28 febbraio (29 in caso di anno bisestile) il nuovo termine di presentazione all'INAIL delle denunce retributive annuali di cui all'art. 28, comma 4, del D.P.R. 30 giugno 1965 n. 1124, fermo restando il termine previsto dall'art. 28, comma 1 e dall'art. 44, comma 2 del D.P.R. 1124/1965 e successive modificazioni, per il pagamento dei premi di assicurazione, fissato al 16 febbraio di ciascun anno.

Il periodo relativo alla rata è modificabile dall'utente nel caso in cui la polizza sia cessata entro la data di scadenza dell'autoliquidazione. L'inserimento della data di cessazione in questa fase consente esclusivamente il ricalcolo del premio speciale unitario per il periodo di rata. La denuncia di cessazione deve essere necessariamente effettuata, entro 30 giorni dalla cessazione stessa (art.12, comma 3, D.P.R. n.1124/1965), tramite gli appositi canali telematici (Comunicazione Unica al Registro delle Imprese) o tramite il servizio online "Cessazione ditta" in Punto Cliente.

È prevista la possibilità di cessare il singolo artigiano ed anche in questo caso l'inserimento della data di cessazione consente esclusivamente il ricalcolo del premio speciale unitario per il singolo artigiano relativamente al periodo di rata, la denuncia di variazione deve essere effettuata, entro 30 giorni dalla cessazione stessa (art.12, comma 3, D.P.R. n.1124/1965), tramite l'apposito servizio online.

In entrambi i casi descritti, all'inserimento da parte dell'utente di una data inferiore o uguale al 16 febbraio dell'anno di autoliquidazione, viene visualizzato un messaggio di avviso (Figura 3.13), ma si può comunque procedere con l'invio dei dati retributivi.

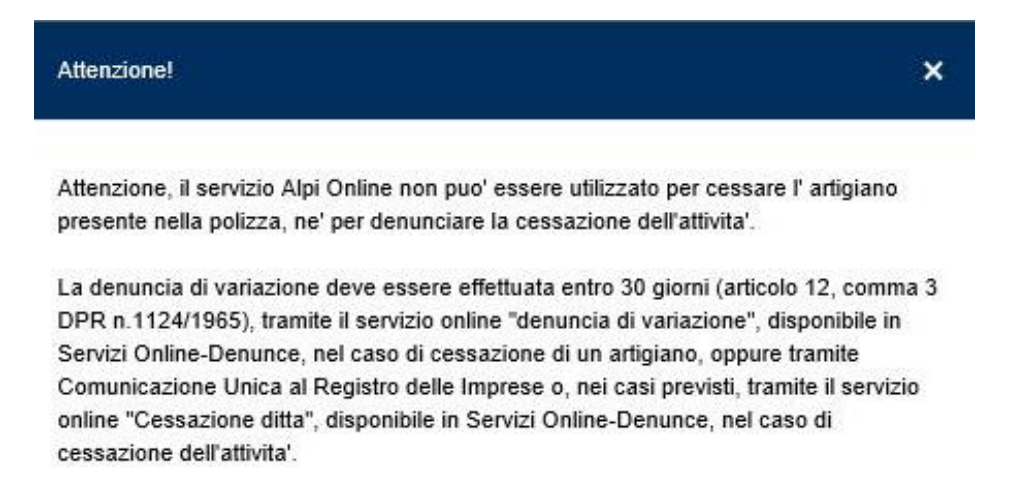

L'inserimento della data di cessazione in Alpi Online permette soltanto di calcolare il premio di rata ridotto. In caso di omessa denuncia di variazione e' dovuto il premio per l'intero anno solare.

#### **Figura 3.13 Messaggio Data Cessazione inferiore/uguale alla data scadenza dell'autoliquidazione**

Nel caso in cui invece la data di cessazione dell'artigiano o della polizza sia successiva al 16 febbraio dell'anno di autoliquidazione, non si può procedere con l'invio e il messaggio visualizzato è quello di seguito mostrato (Figura 3.14).

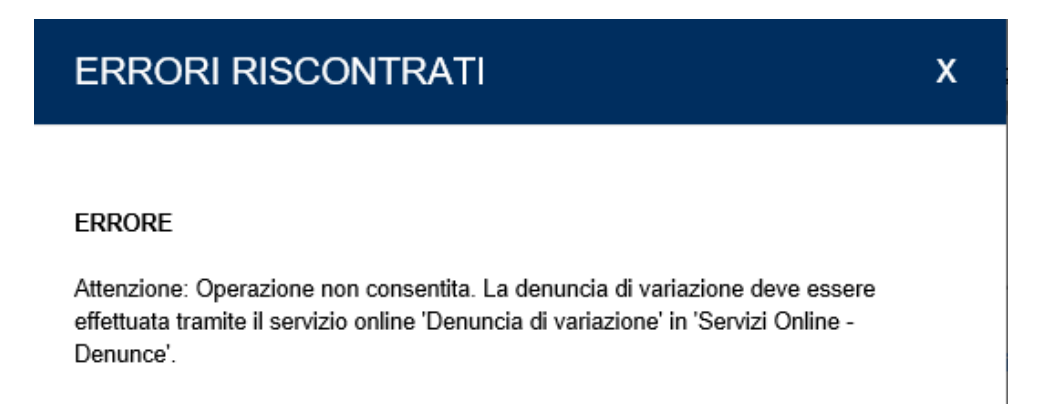

**Figura 3.14 Messaggio Data Cessazione maggiore della data di scadenza dell'autoliquidazione**

#### <span id="page-19-0"></span>**3.2.7.1 Dettagli rata**

Selezionando il link **Dettagli Rata** sono visualizzati i seguenti dati (Figura 3.15):

- anno di rata, che coincide con l'anno dell'autoliquidazione;
- − periodo di rata;
- − retribuzione convenzionale del periodo, sulla cui base viene effettuato il calcolo del premio speciale unitario dell'anno di rata e che coincide con la retribuzione convenzionale annua riportata per l'anno di regolazione;
- − premio speciale unitario, calcolato in relazione alla retribuzione convenzionale annua e alla classe di rischio in cui è compresa la lavorazione svolta;
- − classe di rischio, ovvero la classe di rischio omogenea individuata con Decreto interministeriale 27.2.2019, in base alle lavorazioni previste dalle Tariffe dei premi approvate con Decreto interministeriale 27.2.2019;

X

#### Polizza Artigiani Voce 3110 - Dettagli Rata

Rata anno 2024

Periodo Rata dal 01/01/2024 al 31/12/2024

Retribuzione Convenzionale 16.185,00

Premio Speciale Unitario 520,66

Classe di Rischio 7

#### **Figura 3.15 Dettaglio Rata Polizza Artigiani**

#### <span id="page-19-1"></span>**3.2.7.2 Agevolazioni Regolazione**

Alla data di redazione del presente manuale, le agevolazioni contributive previste specificamente per il settore artigiano applicate in regolazione sono le seguenti:

- − Riduzione del 44,32% per il settore della pesca;
- − Riduzione del 4,99% per le imprese artigiane ai sensi della legge n. 296/2006 (che siano in regola con tutti gli obblighi previsti dal decreto legislativo n.81/2008 e successive modificazioni e dalle specifiche normative di settore e che non abbiano registrato infortuni nel biennio precedente alla data della richiesta di ammissione al beneficio). La richiesta di ammissione al beneficio deve essere pervenuta all'INAIL con la dichiarazione salari dell'autoliquidazione dell'anno precedente;

Le percentuali di riduzione sono applicate automaticamente, se spettanti, all'importo del "premio speciale unitario" al momento del calcolo dell'autoliquidazione.

In presenza di agevolazioni, quelle che risultino applicate sono segnalate da una spunta verde (Figura 3.16).

Agevolazioni: Codice 127: (Percentuale: 4.99%): Sconto artigianato legge 296/2006

#### **Figura 3.16 Agevolazioni presenti**

#### <span id="page-20-0"></span>**3.2.7.3 Agevolazioni Rata**

Alla data di redazione del presente manuale, le agevolazioni contributive previste sulla rata del premio artigiano sono le seguenti:

− Riduzione del 44,32% per il settore della pesca;

Come già detto per il premio speciale unitario relativo al periodo di regolazione, anche per quanto riguarda il periodo di rata la riduzione spettante sul premio del periodo è automaticamente applicata in fase di calcolo di autoliquidazione.

#### <span id="page-20-1"></span>**3.2.8 INSERIMENTO DATI RETRIBUTIVI - POLIZZA ARTIGIANI PONDERATA**

La sezione relativa alla polizza artigiana ponderata è analoga a quella descritta per la polizza artigiani non ponderata, salvo che, in corrispondenza del codice fiscale del soggetto assicurato, sono visualizzati distinti dettagli di rata per ognuna delle voci in ponderazione (Figura 3.17).

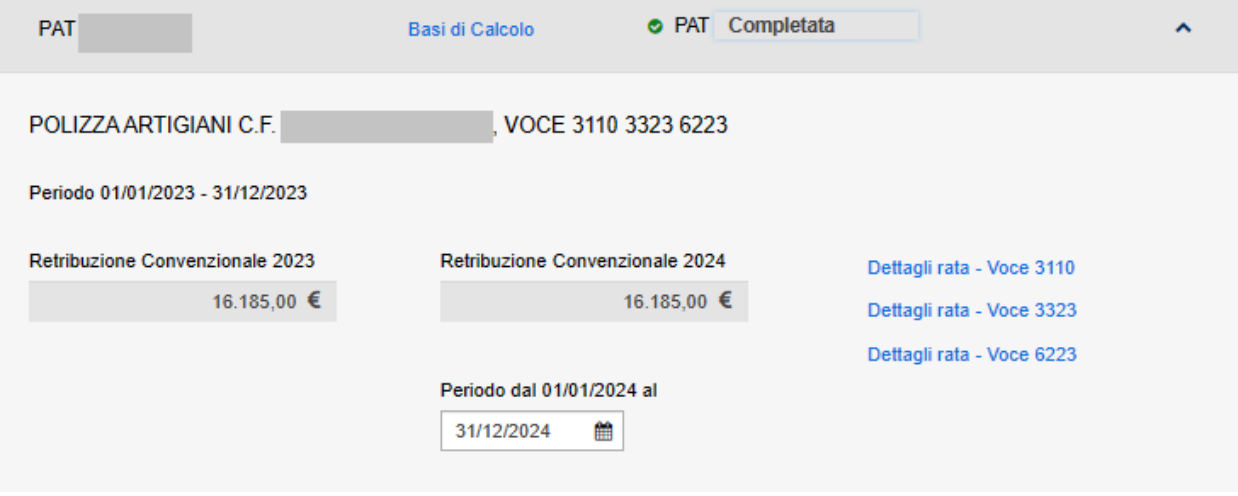

#### **Figura 3.17 Polizza Artigiani Ponderata**

Il periodo è modificabile dall'utente nel caso in cui la polizza sia cessata e porta alla cessazione di entrambe le voci in ponderazione. L'inserimento della data di cessazione in questa fase consente esclusivamente il ricalcolo del premio speciale unitario per il periodo di rata. La denuncia di cessazione deve essere effettuata entro 30 giorni dalla cessazione stessa (art.12, comma 3, D.P.R. n.1124/1965) tramite gli appositi canali telematici (Comunicazione Unica al Registro delle Imprese) o tramite il servizio online "Cessazione ditta" in *Servizi online*.

#### <span id="page-20-2"></span>**3.3 RATEAZIONE E AUTOCERTIFICAZIONI**

Una volta inseriti i dati retributivi per le polizze presenti, selezionando il tasto **CONTINUA** si accede alla pagina **Rateazione / Autocertificazioni** (Figura 3.18).

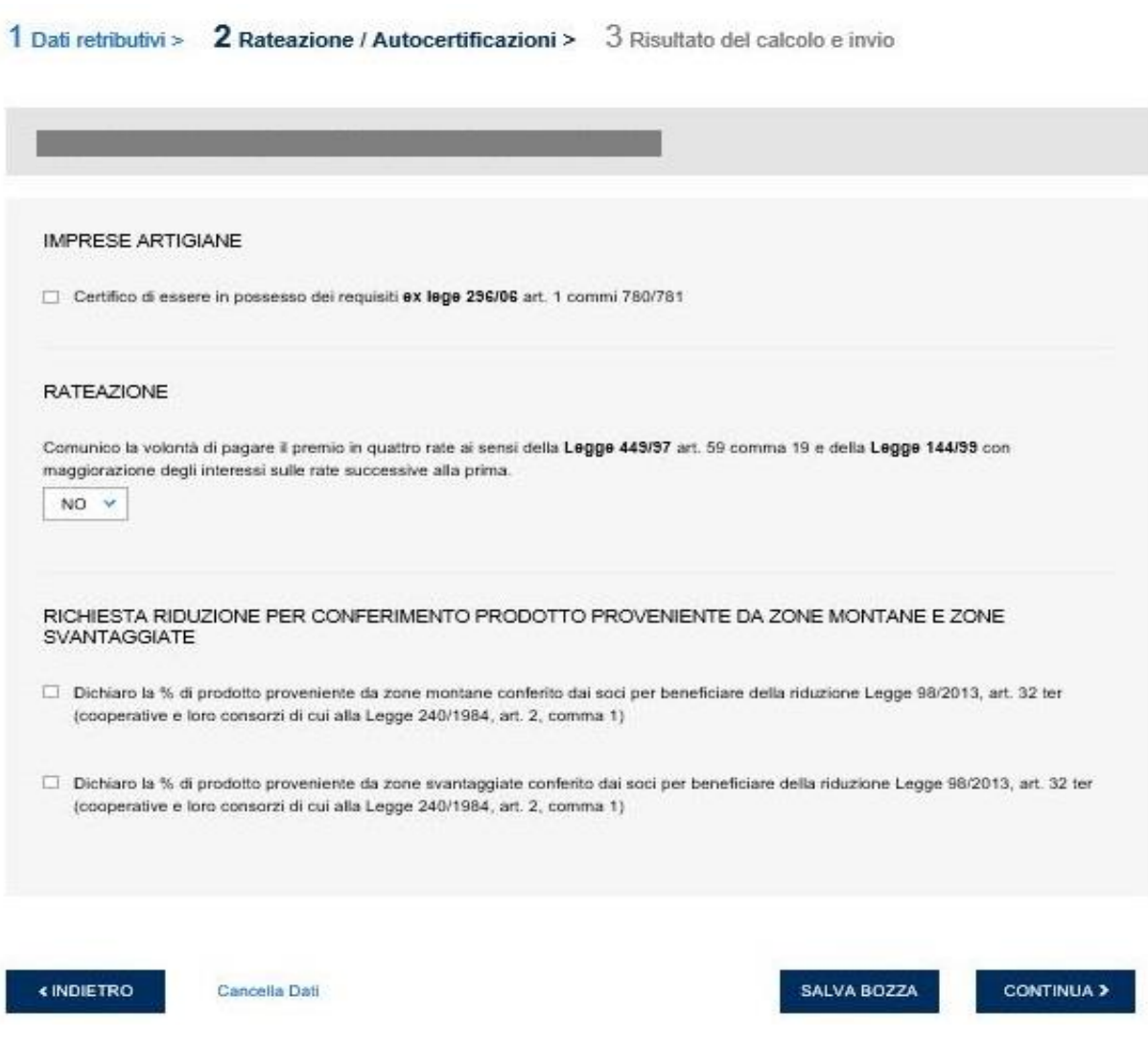

**Figura 3.18 Rateazione e Autocertificazioni**

In questa pagina è possibile:

- − Richiedere, quando ricorrono le condizioni, la Riduzione del premio prevista dalla legge n. 296/2006, art.1, commi 780 e 781, a favore delle imprese artigiane che presentino i requisiti previsti.
- − Manifestare la volontà di usufruire del beneficio del pagamento in quattro rate trimestrali, con scadenza 1[6](#page-21-0) febbraio, 16 maggio, 20 agosto<sup>6</sup> e 16 novembre, con applicazione di interessi a aprtire dalla seconda rata, ai sensi della legge n.449/1997 e della legge n.144/1999. Le imprese artigiane che intendano usufruire di tale beneficio, infatti devono manifestare la volontà di avvalersene all'INAIL comunicandola nella dichiarazione delle retribuzioni;
- − Richiedere, quando ricorrono le condizioni, le Riduzioni contributive art. 32, comma 7-ter, legge 98/2013 riconosciute in proporzione al prodotto coltivato e allevato dai soci in zone di montagna e svantaggiate.

Il link **Cancella Dati**, ripulisce i campi compilati nella maschera.

<span id="page-21-0"></span><sup>6</sup> Art. 3-quater del D.L. n.16/2012 convertito dalla l. n.44/2012.

## <span id="page-22-0"></span>**3.3.1 RIDUZIONE DEL PREMIO PER LE IMPRESE ARTIGIANE (ART. 1, COMMI 780 E 781, LEGGE N. 296/2006 E ART.1, C. 23, LEGGE N. 247/2007)**

L'articolo 1, commi 780 e 781, della legge n. 296/2006, ha previsto, con effetto dal 1° gennaio 2008, in favore delle imprese iscritte alla gestione Artigianato una riduzione del premio, da determinarsi annualmente con decreti ministeriali.

La riduzione si applica alle imprese in regola con tutti gli obblighi previsti dal decreto legislativo 9 aprile 2008, n. 81 e successive modificazioni e dalle specifiche normative di settore, che non abbiano registrato infortuni nel biennio precedente alla data della richiesta di ammissione al beneficio (per la regolazione anno 2023 – Autoliquidazione 2023/2024 il biennio di osservazione è il 2021/2022).

La riduzione si applica alla sola regolazione (per la regolazione 2023 – Autoliquidazione 2023/2024 è fissata al 4,99% del premio) sempre che la richiesta di applicazione sia stata effettuata con la dichiarazione salari dell'anno precedente a quello per cui viene applicata.

La richiesta di applicazione effettuata in sede di inoltro della dichiarazione salari dell'anno, richiesta che si intende inoltrata selezionando la casella nella sezione IMPRESE ARTIGIANE della Figura 3.18, vale come richiesta di applicazione della riduzione in sede di autoliquidazione dell'anno successivo (Es: se effettuo l'autocertificazione in sede di invio della dichiarazione salari dell'anno 2023 - Autoliquidazione 2023/2024, la riduzione del premio, verificata la sussistenza dei requisiti, avverrà sulla regolazione 2024 – Autoliquidazione 2024/2025).

### <span id="page-22-1"></span>**3.3.2 RATEAZIONE DEL PREMIO EX LEGE 449/97 E 144/99**

Ai sensi della legge n. 449/1997 e della legge n. 144/1999 il pagamento di quanto complessivamente dovuto a titolo di autoliquidazione può essere effettuato in quattro rate trimestrali, con scadenza 16 febbraio, 16 maggio, 20 agosto<sup>[7](#page-22-3)</sup> e 16 novembre dell'anno dell'autoliquidazione (nel caso in cui le scadenze cadano di sabato o in un giorno festivo, sono automaticamente prorogate al primo giorno feriale successivo), con applicazione di interessi sulle rate successive alla prima. Il soggetto assicurante, titolare di codice ditta, che intenda usufruire di tale beneficio deve manifestare all'INAIL la volontà di avvalersene, comunicandola con la dichiarazione delle retribuzioni.

Il pagamento in quattro rate non è ammesso per il conguaglio in caso di cessazione del codice ditta nell'anno di regolazione.

Per manifestare la volontà di avvalersi di tale beneficio gli interessati devono selezionare l'opzione **SI** nella sezione **RATEAZIONE** (vedi Figura 3.18), in caso contrario devono selezionare **NO** e in questo caso si intende che il versamento è effettuato in unica soluzione anche se l'anno precedente il pagamento è avvenuto in quattro rate.

## <span id="page-22-2"></span>**3.3.3 RIDUZIONI CONTRIBUTIVE RICONOSCIUTE IN PROPORZIONE AL PRODOTTO COLTIVATO E ALLEVATO DAI SOCI NON OPERANTI IN ZONE DI MONTAGNA E SVANTAGGIATE**

La legge n. 98/2013, di conversione del d.l. n. 69/2013 ha modificato, con norma di interpretazione autentica, la concessione alle cooperative agricole e loro consorzi delle riduzioni contributive previste a favore dei datori di lavoro agricoli operanti nelle zone di montagna o svantaggiate, che occupano operai a tempo indeterminato e a tempo determinato.

<span id="page-22-3"></span><sup>7</sup> Art. 3-quater del D.L. n.16/2012 convertito dalla l. n.44/2012.

Pertanto, viene riconosciuta anche alle cooperative agricole e ai loro consorzi non operanti in zone svantaggiate o di montagna una riduzione pari al 75% o al 68% in proporzione sulla quantità di prodotto conferito dai soci operanti in zone di montagna o svantaggiate.

La fruizione della riduzione è subordinata all'inserimento nella dichiarazione delle retribuzioni della percentuale di prodotto conferito da soci operanti in zone montane o svantaggiate in rapporto al prodotto totale manipolato trasformato o commercializzato dalla cooperativa.

In caso di pluralità di PAT deve essere indicata una sola percentuale di prodotto conferito alla cooperativa rispetto al totale del prodotto lavorato dalla stessa, anche se la quantità proveniente da zone montane o svantaggiate è diversa nelle varie PAT dell'azienda.

La percentuale deve essere arrotondata all'unità. L'arrotondamento deve essere effettuato alla cifra intera superiore, se la prima cifra decimale è uguale o maggiore di cinque (es.: 42,5 va arrotondato a 43), alla cifra intera inferiore, se la prima cifra decimale è minore di cinque (es.: 42,4 va arrotondata a 42).

Per usufruire della riduzione ex articolo 32 comma 7-ter della legge n.98/2013, nella sezione RICHIESTA RIDUZIONE PER CONFERIMENTO PRODOTTO PROVENIENTE DA ZONE MONTANE E ZONE SVANTAGGIATE (Figura 3.19) l'apposizione della spunta attiva un campo supplementare in cui deve essere digitata la percentuale di prodotto conferito dai soci operanti in zone montane e/o svantaggiate alle cooperative agricole e loro consorzi non operanti in zone montane e/o svantaggiate.

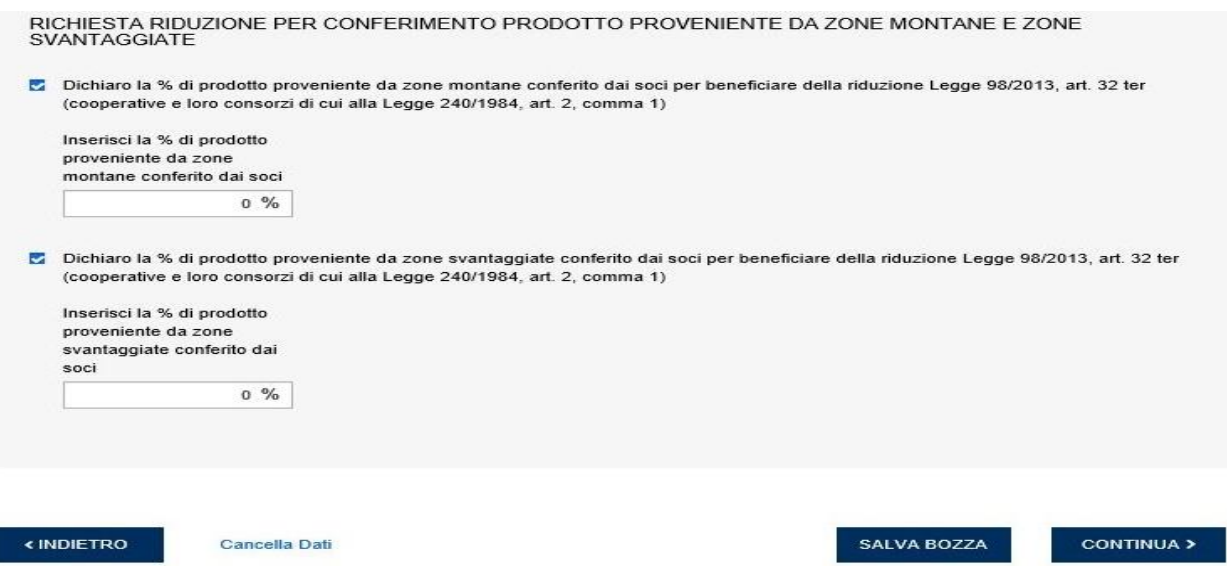

**Figura 3.19 Inserimento percentuale di prodotto conferito dai soci non operanti in zone montane e/o svantaggiate**

#### <span id="page-23-0"></span>**3.3.4 ULTERIORI RIDUZIONI DEL PREMIO APPLICATE D'UFFICIO**

Sono applicate automaticamente, quando spettano, in quanto registrate nell'archivio dell'INAIL, le seguenti agevolazioni, in vigore alla data di redazione del presente manuale:

- − Riduzione del 50% per i datori di lavoro operanti a Campione d'Italia, sia in regolazione sia in rata;
- − Riduzione, rispettivamente, del 75% o del 68% per le cooperative e i loro consorzi operanti in zone montane e svantaggiate, sia in regolazione sia in rata;

#### <span id="page-24-0"></span>**3.4 RIEPILOGO**

Una volta inseriti i dati retributivi con le eventuali riduzioni, attivando il tasto **CONTINUA** viene effettuato il calcolo dell'autoliquidazione e si accede alla maschera di riepilogo, contenente i dati relativi alla regolazione, cioè l'importo calcolato sulla base delle retribuzioni dichiarate ed effettivamente erogate nell'anno precedente e l'importo della rata anticipata dell'anno precedente, nonché il conguaglio che scaturisce dalla differenza tra gli importi di cui sopra, e l'importo dovuto a titolo di rata per l'anno in corso. La somma algebrica tra questi importi costituisce il premio di autoliquidazione, cioè l'importo da versare tramite modello F24 (Figura 3.20).

**RIEPILOGO** 

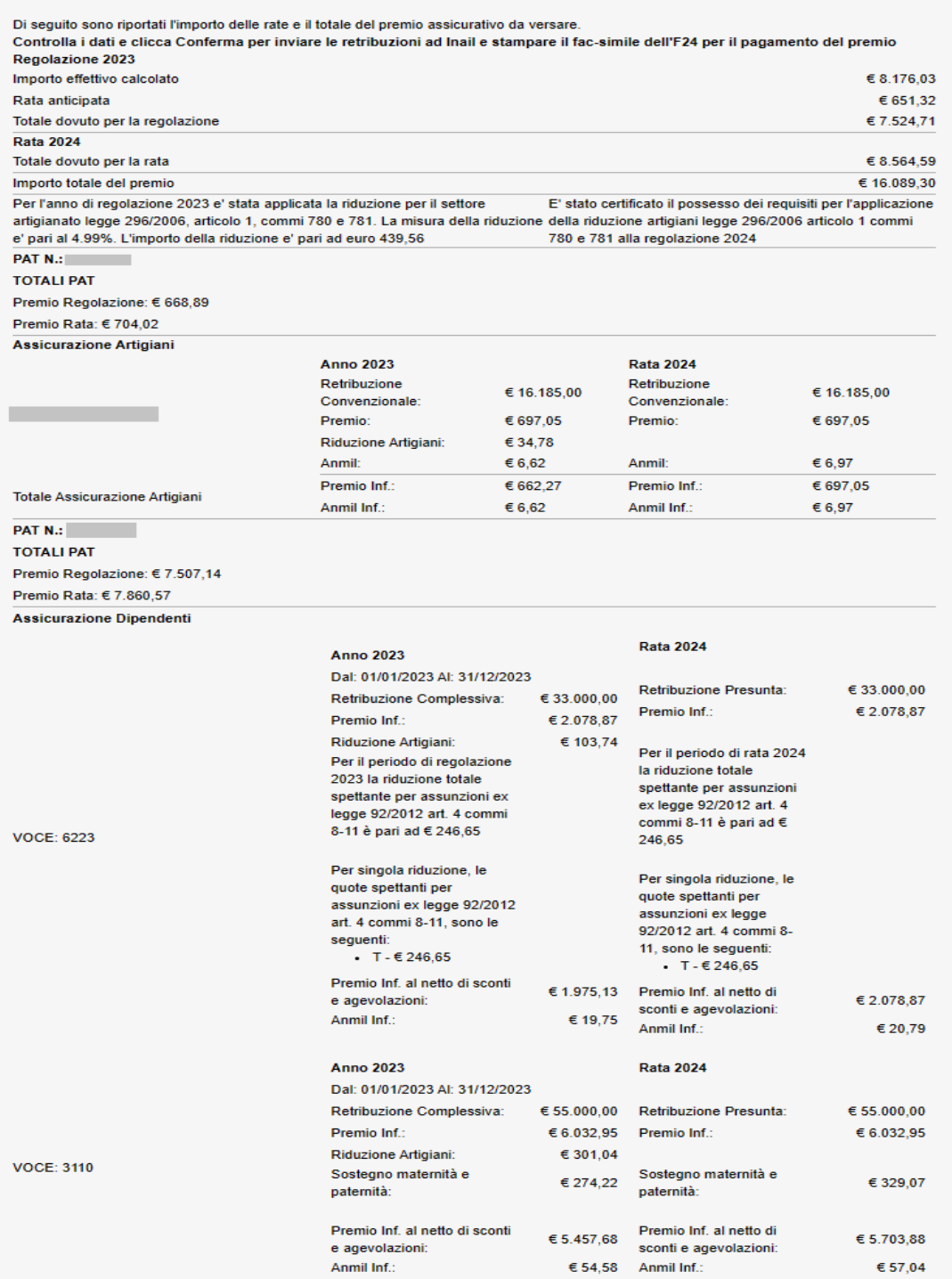

**Figura 3.20 Riepilogo del Calcolo**

Nel riepilogo è riportato anche il dettaglio dell'importo della riduzione spettante per assunzioni effettuate ai sensi della legge 92/2012 art. 4 c. 8-11 (quote esenti al 50%) e vengono visualizzate anche le informazioni relative ad eventuali contributi associativi presenti per le PAT e, nell'eventualità in cui sia stata espressa la volontà di usufruire del beneficio del pagamento in quattro rate, gli importi e le date di scadenza per il pagamento rateale del premio (Figura 3.21).

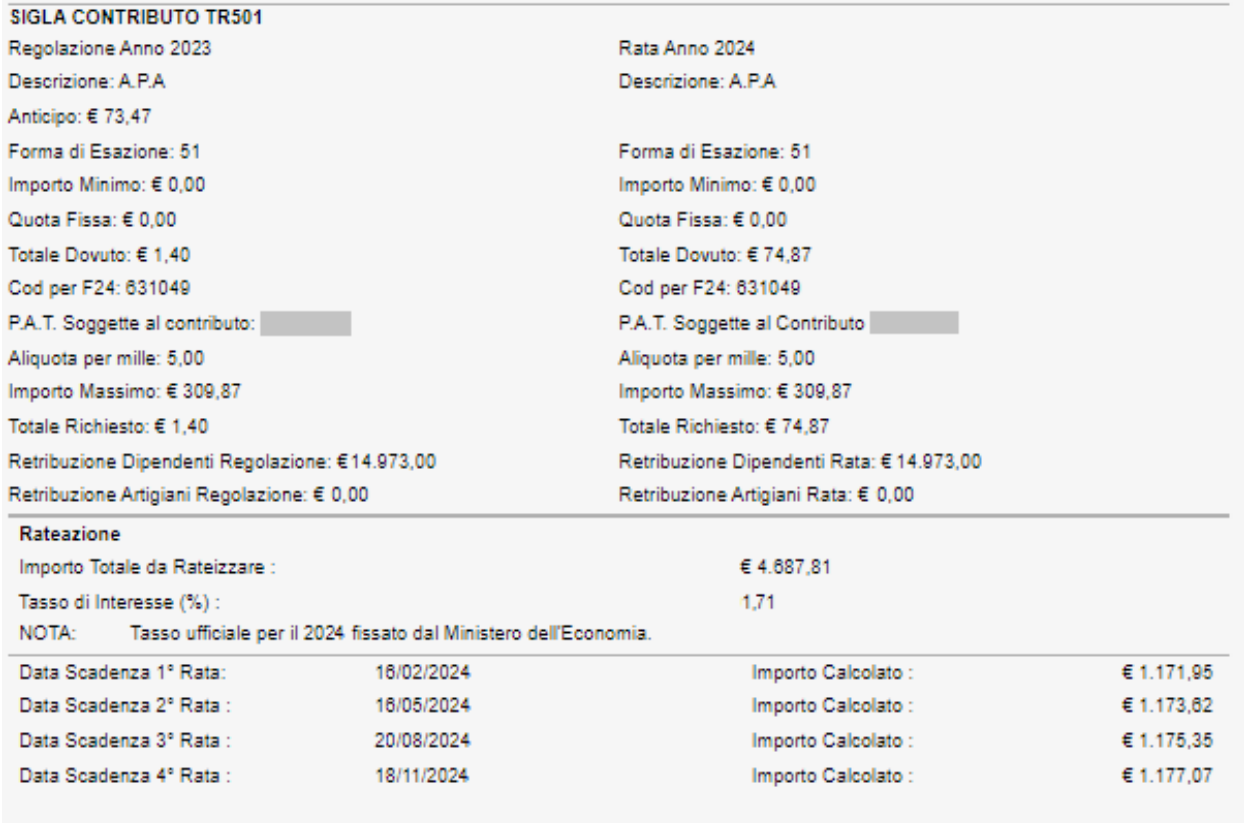

Ai fini del calcolo delle rate legge 449/97 e 144/99, il tasso da applicare per il calcolo degli interessi corrisponde al tasso medio di interesse dei titoli di Stato dell'anno precedente, calcolato dal Ministero dell'economia e delle finanze e pubblicato in www.dt.tesoro.it/it/debito\_pubblico/dati\_statistici/principali\_tassi\_di\_interesse/

#### **Figura 3.21 Contributi associativi e rateazione**

Tramite appositi link è possibile scaricare il riepilogo del calcolo in formato PDF ed il fac simile dell'F24 per il pagamento di quanto dovuto (Figura 3.22).

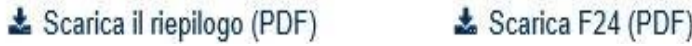

#### **Figura 3.22 Download riepilogo ed F24**

Per procedere con l'invio delle retribuzioni è necessario confermare attraverso la specifica spunta la dichiarazione di responsabilità e verificare l'email inserita per l'inoltro della ricevuta di invio (Figura 3.23).

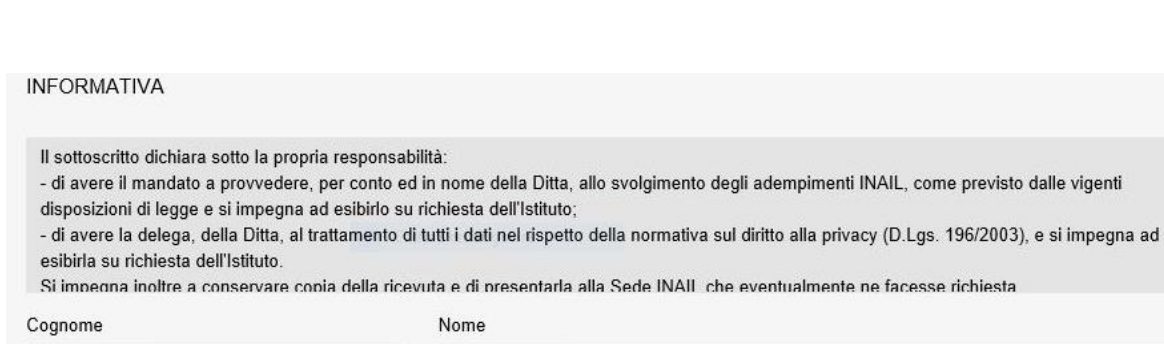

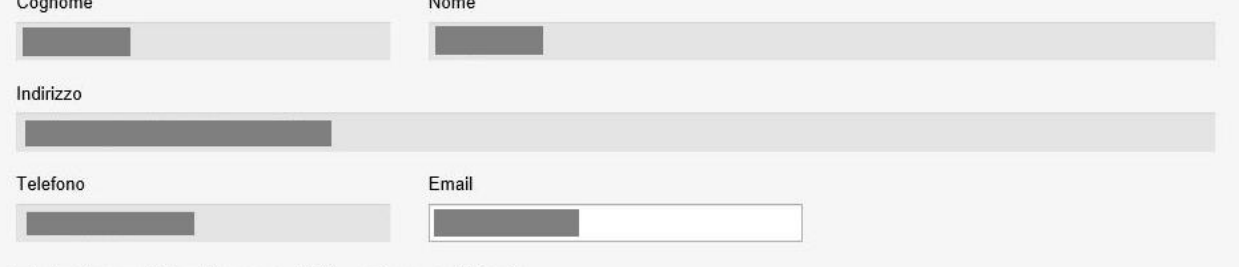

Confermo sotto la mia responsabilità quanto sopra dichiarato

#### **Figura 3.23 Dichiarazione di responsabilità**

Il pulsante **< INDIETRO** riporta alla maschera precedente ed il pulsante **TRASMETTI** consente l'invio della dichiarazione (Figura 3.24).

« INDIETRO

**TRASMETTI** 

 $\lambda$ 

 $\ddot{\phantom{0}}$ 

**Figura 3.24 Invio Retribuzioni**

## <span id="page-27-0"></span>**4 Retribuzioni in bozza**

Dalla pagina delle retribuzioni in bozza è possibile accedere all'elenco delle dichiarazioni ancora in lavorazione e, selezionando l'immagine della matita, accedere alla dichiarazione di cui si vuole concludere l'inserimento dei dati per il calcolo del premio e l'invio delle retribuzioni (Figura 4.1).

| ◀ Torna alla mia homepage<br>Home<br>Calcola il premio e invia le retribuzioni<br>Retribuzioni in bozza<br>Retribuzioni inviate | <b>ALPI ONLINE</b><br>Retribuzioni in bozza<br>Questa pagina raccoglie tutte le bozze e le retribuzioni non inviate. Cliccando ciascuna riga puoi<br>proseguire il calcolo del premio ed inviare le retribuzioni ad Inail |              |                                    |  |  |  |
|----------------------------------------------------------------------------------------------------|----------------------------------------------------------------------------------------------------|--------------|------------------------------------|--|--|--|
| $\blacksquare$ Consulta la guida                                                                                                | 7 record totali                                                                                                    |              | Elementi per pagina<br>$10 \times$ |  |  |  |
| Video tutorial                                                                                                    | Ragione Sociale $\blacktriangledown$                                                                                                    | Codice Ditta |                                    |  |  |  |
|                                                                                                    |                                                                                                    |              | णि<br>◢                            |  |  |  |
|                                                                                                    |                                                                                                    |              | ि जि<br>◢                          |  |  |  |
|                                                                                                    |                                                                                                    |              | 圙<br>◢                             |  |  |  |
|                                                                                                    |                                                                                                    |              | 勔<br>◢                             |  |  |  |
|                                                                                                    |                                                                                                    |              | 勔<br>◢                             |  |  |  |
|                                                                                                    |                                                                                                    |              | 侕                                  |  |  |  |

**Figura 4.1 Retribuzioni in bozza**

Nell'eventualità che le basi di calcolo per la ditta selezionata siano cambiate e siano quindi state riestratte, la dichiarazione in bozza verrà aggiornata per le sole sezioni che abbiano subito modifiche, mentre verranno mantenuti i dati già immessi per le parti della dichiarazione rimaste invariate. All'utente sarà richiesto di confermare l'aggiornamento della bozza (Figura 4.2).

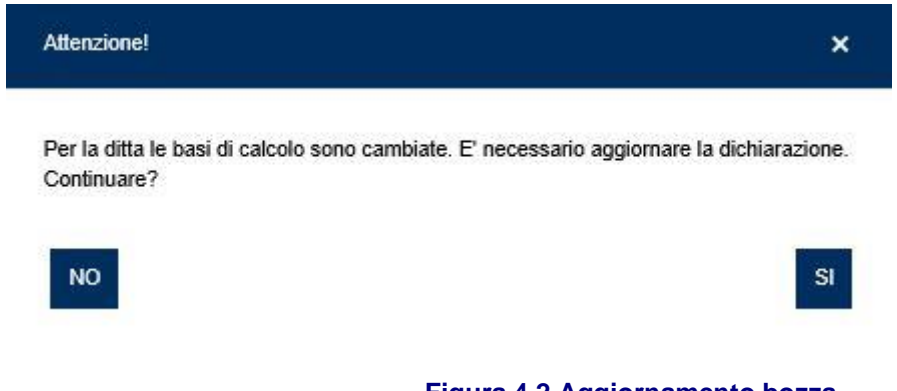

**Figura 4.2 Aggiornamento bozza**

Tramite l'immagine del bidoncino la dichiarazione in bozza può essere eliminata.

## <span id="page-28-0"></span>**5 Retribuzioni inviate**

Dalla pagina delle retribuzioni inviate è possibile ricercare le dichiarazioni inviate attraverso l'inserimento di alcuni parametri (Figura 5.1):

- − Anno di riferimento: anno di autoliquidazione per cui si vogliono ricercare le dichiarazioni (di default è indicato l'anno dell'autoliquidazione in corso).
- − Codice Ditta: ditta per cui sono state inviate una o più dichiarazioni.
- − Codice Sede di Competenza: sede di competenza per la ditta.
- − Rateazione: presenza o meno della scelta da parte dell'utente di avvalersi della rateazione per il pagamento del premio di autoliquidazione.
- − Tipo Ditta: presenza per la ditta della sola Polizza Dipendenti o della sola Polizza Artigiani o di entrambe.
- − Riduzione del Presunto: presenza per la ditta della richiesta o meno di riduzione del presunto.

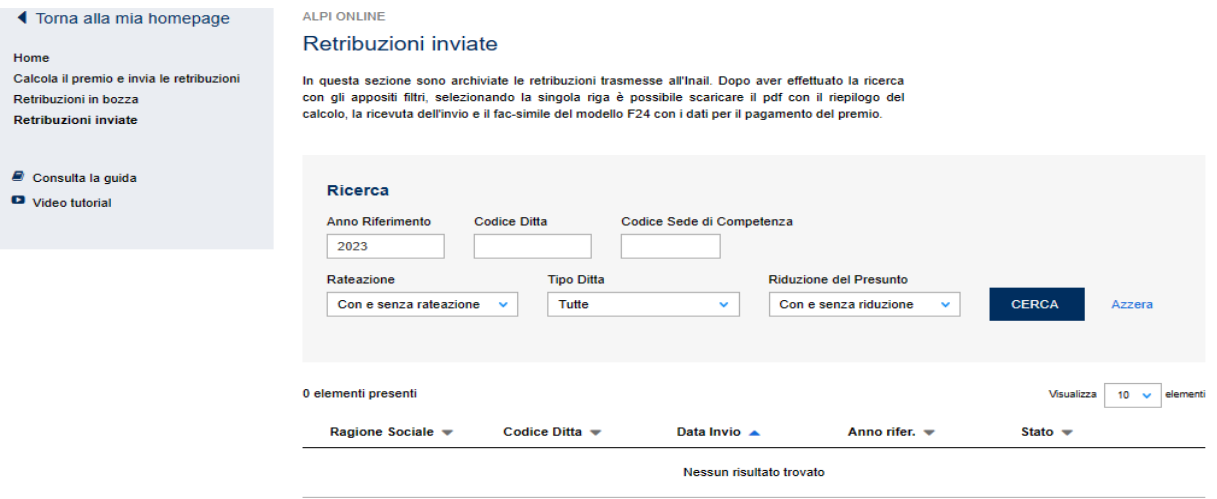

**Figura 5.1 Retribuzioni Inviate**

Selezionando dall'elenco una dichiarazione inviata, sarà possibile scaricare il riepilogo della dichiarazione, la ricevuta dell'invio ed il fac-simile dell'F24 per il pagamento del premio (Figura 5.2).

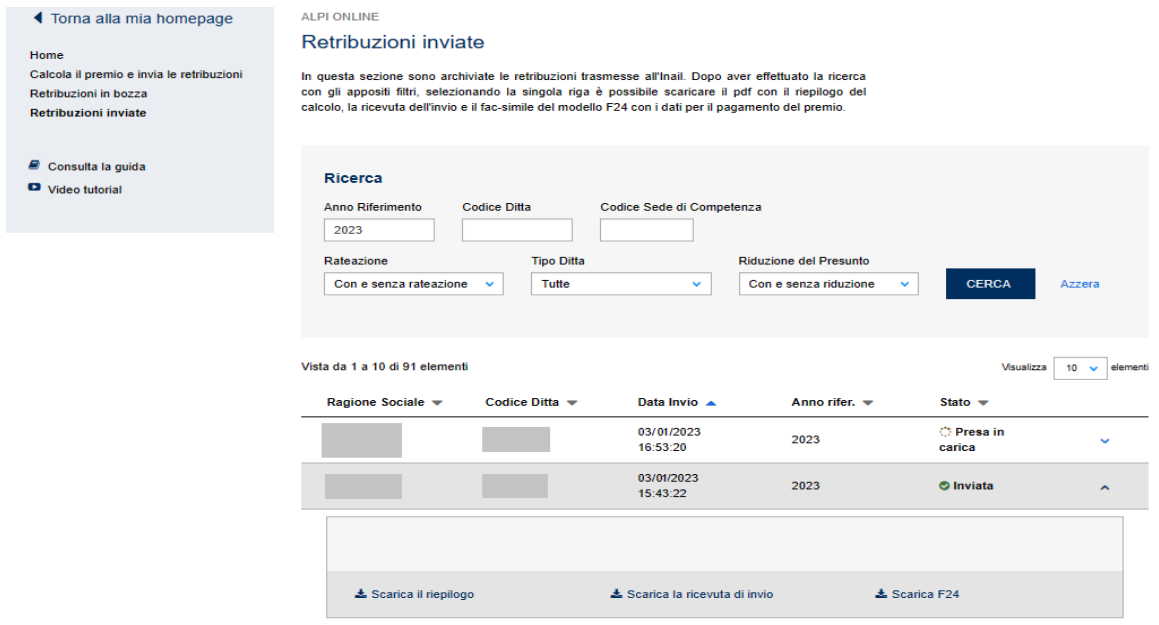

**Figura 5.2 Download riepilogo, ricevuta ed F24**